# **HTML**

HTML (HyperText Markup Language, язык разметки гипертекста) — это система верстки, которая определяет, как и какие элементы должны располагаться на вебстранице. Информация на сайте, способ ее представления и оформления зависят исключительно от разработчика и тех целей, которые он перед собой ставит.

Проделаем следующие шаги.

- 1. В Windows откройте программу Блокнот (Пуск > Выполнить > набрать «notepad» или Пуск > Программы > Стандартные > Блокнот).
- 2. Наберите код в Блокноте:

**<html>**

 **<head>**

- **<meta** http-equiv="Content-Type" content="text/html; charset=utf-8"**> <title>**Моя первая веб-страница**</title>**
- **</head>**
- **<body>**
- **<h1>**Заголовок страницы**</h1>**
- **<p>**Основной текст группы Имя Вашей Группы.**</p> </body>**
- **</html>**

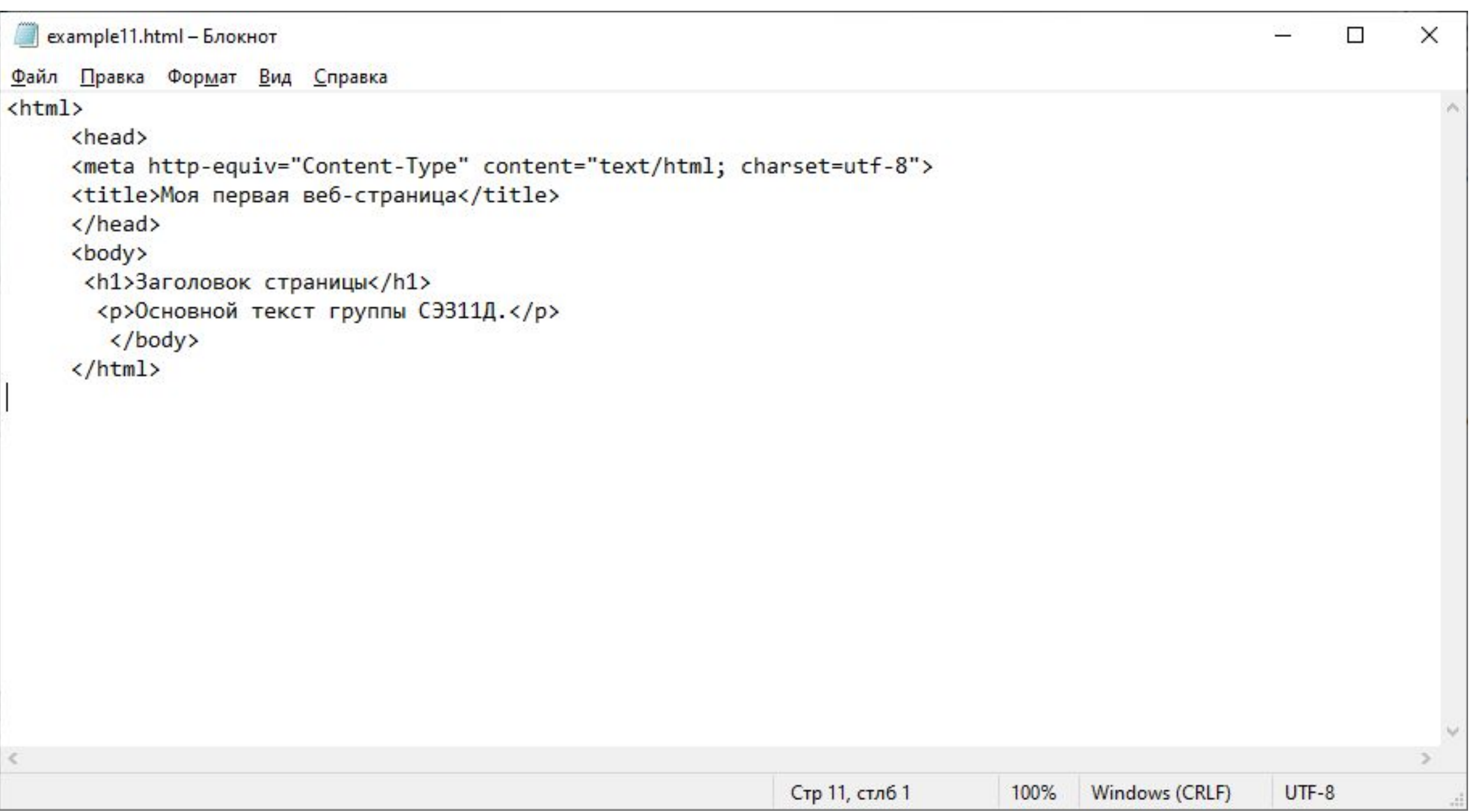

3. Сохраните готовый документ (Файл > Сохранить как...) под именем c:\www\example11.html, при этом обязательно поставьте в диалоговом окне сохранения тип файла: Все файлы и кодировку UTF-8 (рис. ниже). Обратите внимание, что расширение у файла должно быть именно html.

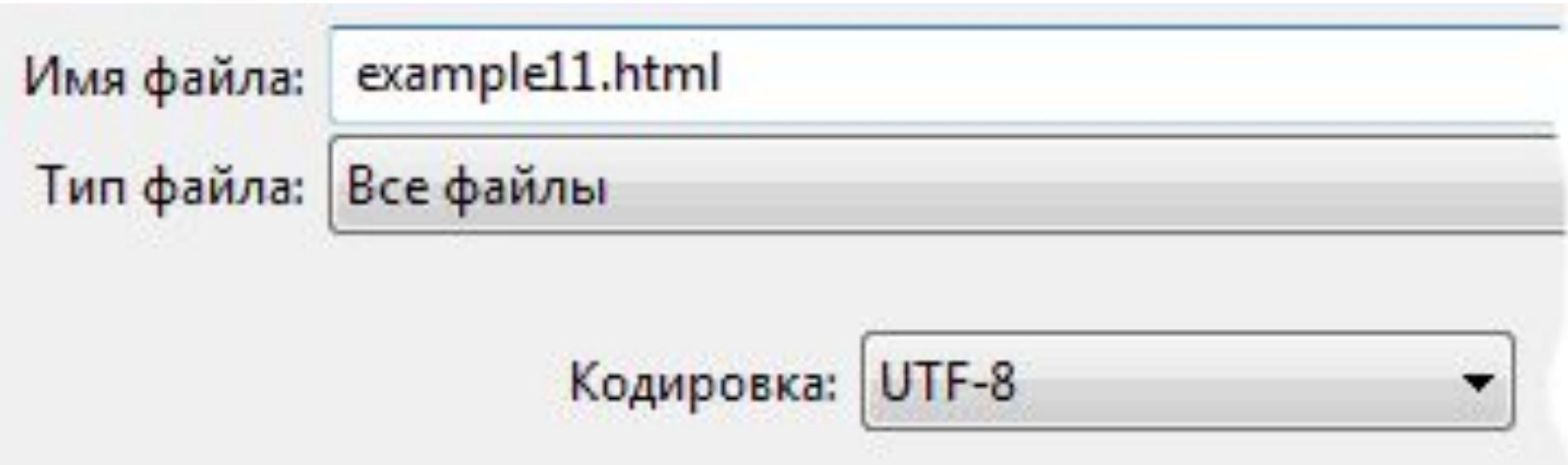

4. Запустите браузер (Пуск > Выполнить > набрать «iexplore» или Пуск > Программы > Internet Explorer).

5. В браузере выберите пункт меню Файл > Открыть и укажите путь к вашему файлу.

6. Если все сделано правильно, то в браузере вы увидите результат, как показано на рисунке.

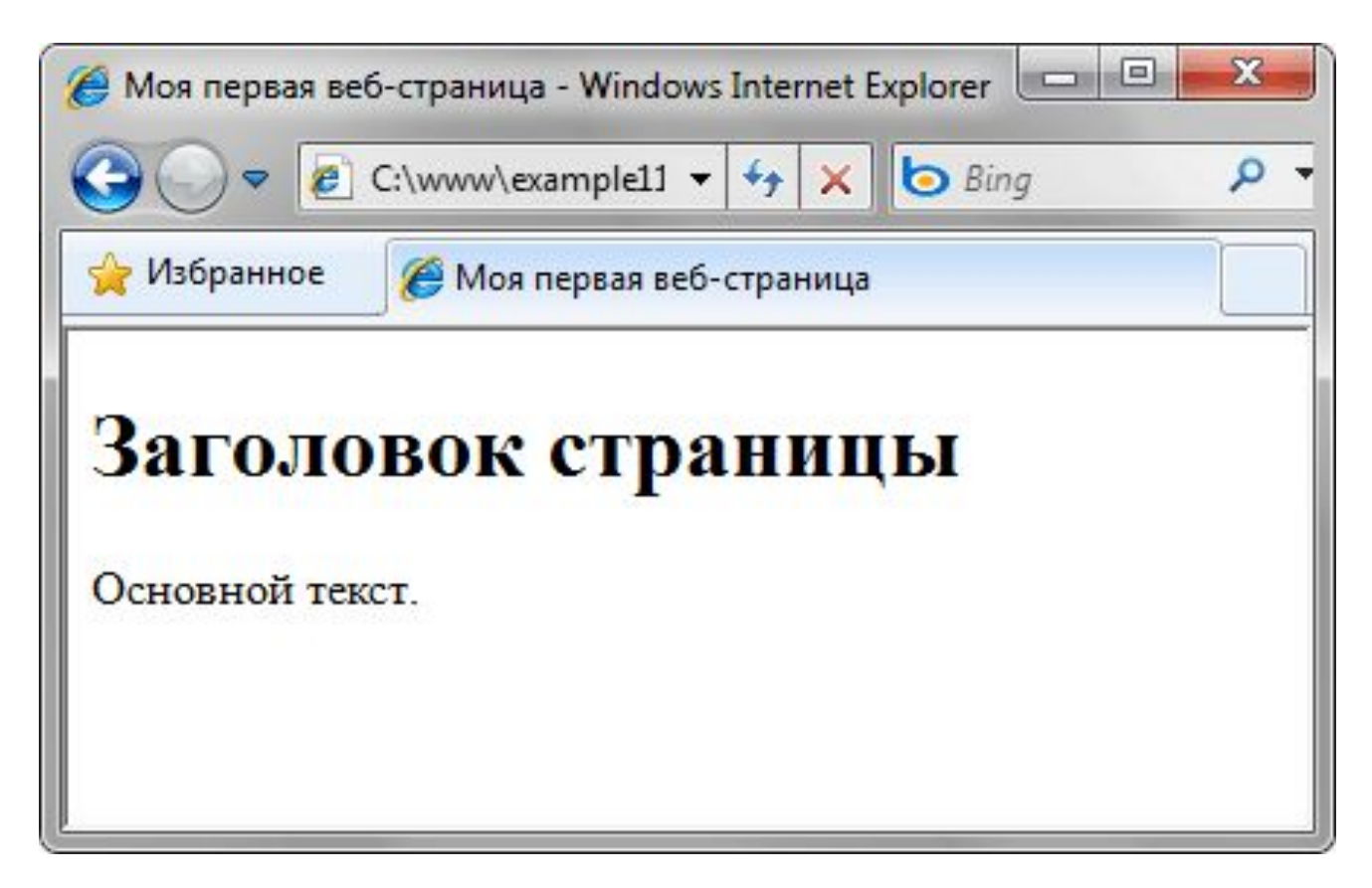

Основы HTML содержат основные правила языка HTML, описание структуры HTML-страницы, отношения в структуре HTML-документа между HTML-элементами. HTML-документ — это обычный текстовый документ, может быть создан как в обычном текстовом редакторе (Блокнот), так и в специализированном, с подсветкой кода (Notepad++, Visual Studio Code и т.п.). HTML-документ имеет расширение .html. HTML-документ состоит из дерева HTML-элементов и текста. Каждый элемент обозначается в исходном документе начальным (открывающим) и конечным (закрывающим) тегом (за редким исключением).

Начальный тег показывает, где начинается элемент, конечный

— где заканчивается.

Закрывающий тег образуется путем добавления слэша / перед именем тега: <имя тега>…</имя тега>.

Между начальным и закрывающим тегами находится

содержимое тега — контент.

Одиночные теги не могут хранить в себе содержимого

напрямую, оно прописывается как значение атрибута, например,

тег <input type="button" value="Кнопка"> создаст кнопку с текстом Кнопка внутри.

Теги могут вкладываться друг в друга, например,

<p><i>Teкст</i></p>. При вложении следует соблюдать порядок их закрытия (принцип «матрёшки»), например, следующая запись будет неверной: <p><i>Текст</p></i>.

HTML-элементы могут иметь атрибуты (глобальные, применяемые для всех HTML-элементов, и собственные).

Атрибуты прописываются в открывающем теге элемента и содержат имя и значение, указываемые в формате имя атрибута=" значение". Атрибуты позволяют изменять свойства и поведение элемента, для которого они заданы.

Каждому элементу можно присвоить несколько значений class и только одно значение id.

Множественные значения class записываются через пробел, <div class="nav top">. Значения class и id должны состоять только из букв, цифр, дефисов и нижних подчеркиваний и должны начинаться только с букв или цифр.

Браузер просматривает (интерпретирует) HTML-документ, выстраивая его структуру (DOM) и отображая ее в соответствии с инструкциями, включенными в этот файл (таблицы стилей, скрипты). Если разметка правильная, то в окне браузера будет отображена HTML-страница, содержащая HTML-элементы заголовки, таблицы, изображения и т.д.

Процесс интерпретации **(парсинг)** начинается прежде, чем веб-страница полностью загружена в браузер. Браузеры обрабатывают HTML-документы последовательно, с самого начала, при этом обрабатывая CSS и соотнося таблицы стилей с элементами страницы.

HTML-документ состоит из двух разделов — заголовка — между тегами <head>...</head> и содержательной части — между тегами <body>...</body>.

#### 1. Структура HTML-документа

Язык HTML следует правилам, которые содержатся в файле объявления типа документа *(Document Type Definition, или DTD)*.

DTD представляет собой XML-документ, определяющий, какие теги, атрибуты и их значения действительны для конкретного типа HTML.

Для каждой версии HTML есть свой DTD.

**DOCTYPE** отвечает за корректное отображение веб-страницы браузером. DOCTYPE определяет не только версию HTML (например, html), но и соответствующий DTD-файл в Интернете.

```
<!DOCTYPE html> <!-- Объявление формата документа -->
\left\langle \text{htm} \right\rangle<head> <!-- Техническая информация о документе -->
<meta charset="UTF-8"> <!-- Определяем кодировку символов документа -->
\langle title \rangle...\langle title \rangle <!-- Задаем заголовок документа -->
<link rel="stylesheet" type="text/css" href="style.css"> <!-- Подключаем внешнк
<script src="script.js"></script> <!-- Подключаем сценарии -->
\langle/head>
<body> <!-- Основная часть документа -->
\langle /body \rangle\langle/html\rangle
```
Элементы, находящиеся внутри тега <html>, образуют дерево документа, так называемую объектную модель документа, DOM (document object model). При этом элемент <html> является корневым элементом.

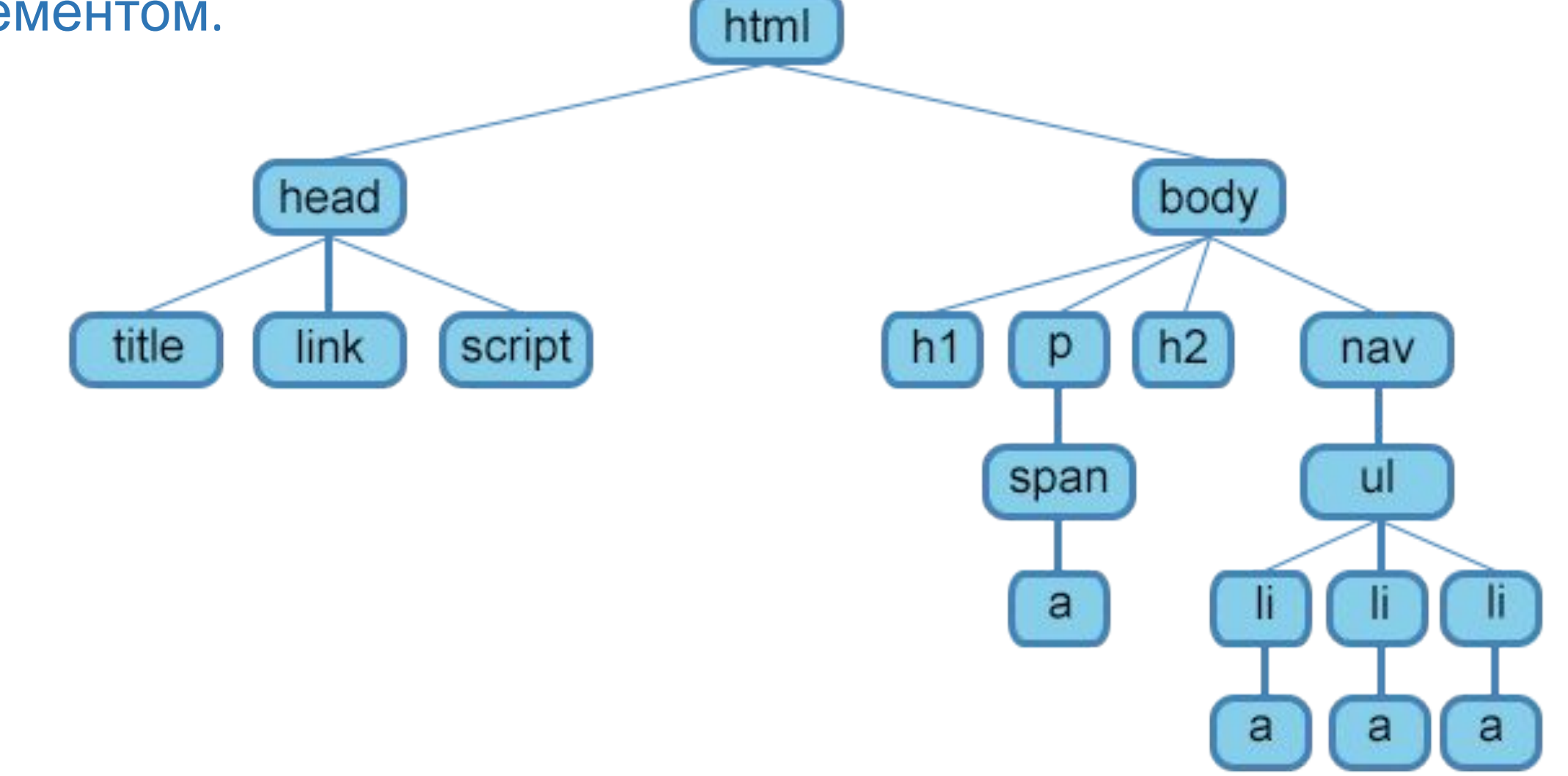

Чтобы разобраться во взаимодействии элементов веб-страницы, необходимо рассмотреть так называемые **«родственные отношения»** между элементами. Отношения между множественными вложенными элементами подразделяются на родительские, дочерние и сестринские.

Предок — элемент, который заключает в себе другие элементы. На рисунке 1 предком для всех элементов является <html>. В то же время элемент <body> является предком для всех содержащихся в нем тегов: <h1>, <p>, <span>, <nav> и т.д.

Потомок — элемент, расположенный внутри одного или более типов элементов. Например, <body> является потомком <html>, а элемент <p> является потомком одновременно для <br/>body> и <html>.

Родительский элемент — элемент, связанный с другими элементами более низкого уровня, и находящийся на дереве выше их. На рисунке 1 <html> является родительским только для <head> и <body>. Тег <p> является родительским только для <span>.

Дочерний элемент — элемент, непосредственно подчиненный другому элементу более высокого уровня. На рисунке 1 только элементы <h1>, <h2>, <p> и <nav> являются дочерними по отношению к <body>.

Сестринский элемент — элемент, имеющий общий родительский элемент с рассматриваемым, так называемые элементы одного уровня. На рисунке 1 <head> и <br/> <br/>body> — элементы одного уровня, так же как и элементы <h1>, <h2> и <p> являются между собой сестринскими.

# 1.1. Элемент <html>

Является корневым элементом документа. Все остальные элементы содержатся внутри TeroB <html>...</html>. Bce, что находится за пределами тегов, не воспринимается браузером как код HTML и никак им не обрабатывается. Для элемента доступны атрибуты manifest И xmlns, а также глобальные атрибуты.

```
<!DOCTYPE html> <!-- Объявление формата документа -->
\left\langle \text{html} \right\rangle\langle head \rangle <!-- Техническая информация о документе -->
<meta charset="UTF-8"> <!-- Определяем кодировку символов документа -->
\langle title \rangle...\langle title \rangle <!-- Задаем заголовок документа -->
<link rel="stylesheet" type="text/css" href="style.css"> <!-- Подключаем внешнк
<script src="script.js"></script> <!-- Подключаем сценарии -->
\langle/head>
<body> <!-- Основная часть документа -->
\langle/body>
\langle / \text{html} \rangle
```
### 1.2. Элемент <head>

Раздел <head>...</head> содержит техническую информацию о странице: заголовок, описание, ключевые слова для поисковых машин, кодировку и т.д. Введенная в нем информация не отображается в окне браузера, однако содержит данные, которые указывают браузеру, как следует обрабатывать страницу.

Для элемента доступны глобальные атрибуты.

```
<!DOCTYPE html> <!-- Объявление формата документа -->
\left\langle \text{htm1} \right\rangle<head> <!-- Техническая информация о документе -->
<meta charset="UTF-8"> <!-- Определяем кодировку символов документа -->
\langle title \rangle...\langle title \rangle <!-- Задаем заголовок документа -->
<link rel="stylesheet" type="text/css" href="style.css"> <!-- Подключаем внешнк
<script src="script.js"></script> <!-- Подключаем сценарии -->
\langle/head>
<body> <!-- Основная часть документа -->
\langle /body>
\langle/html>
```
## Глобальные атрибуты

HTML-атрибуты сообщают браузеру, каким образом должен отображаться тот или иной элемент страницы.

Атрибуты позволяют сделать более разнообразными внешний вид

информации, добавляемой с помощью одинаковых тегов.

Значение атрибута заключается в кавычки "".

Названия и значения атрибутов не чувствительны к регистру, но, тем не менее, рекомендуется набирать их в нижнем регистре.

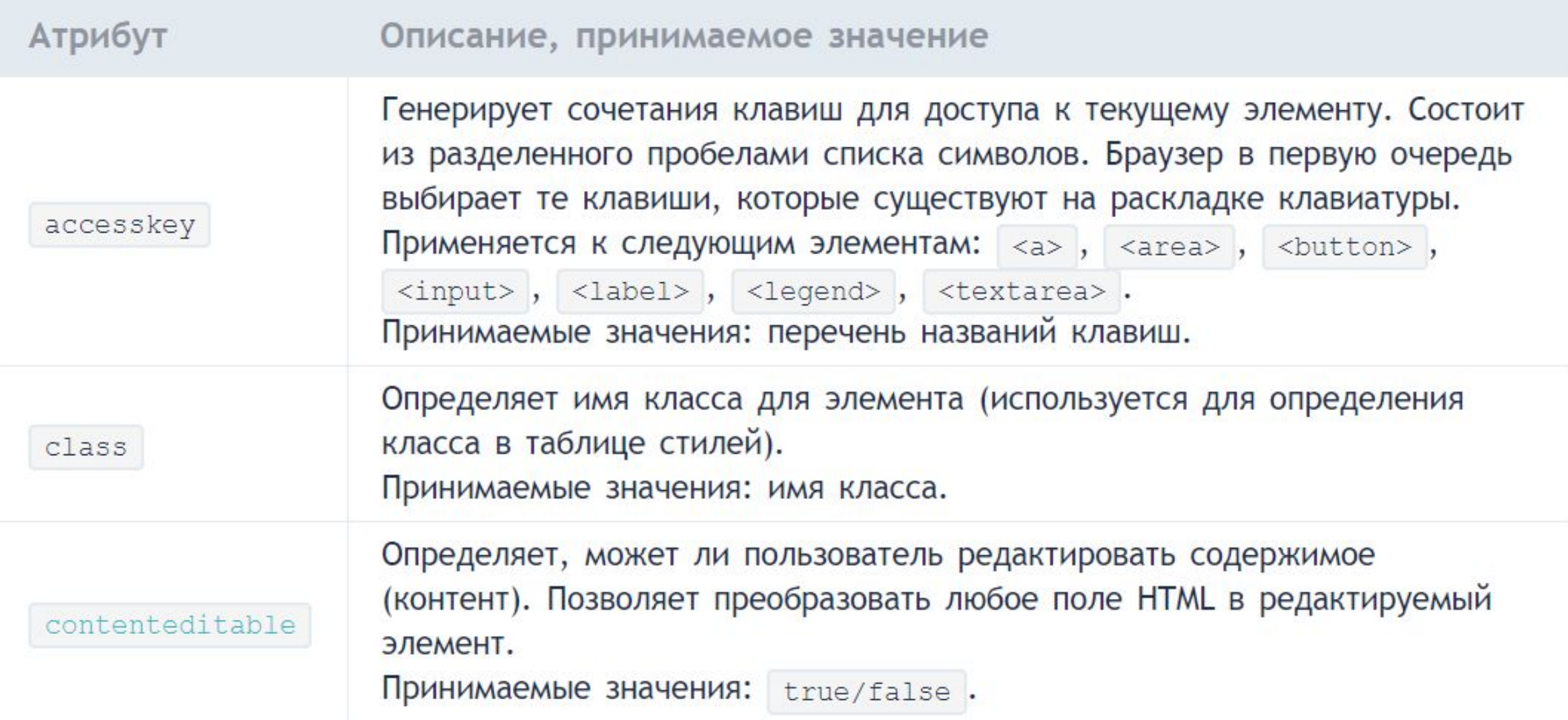

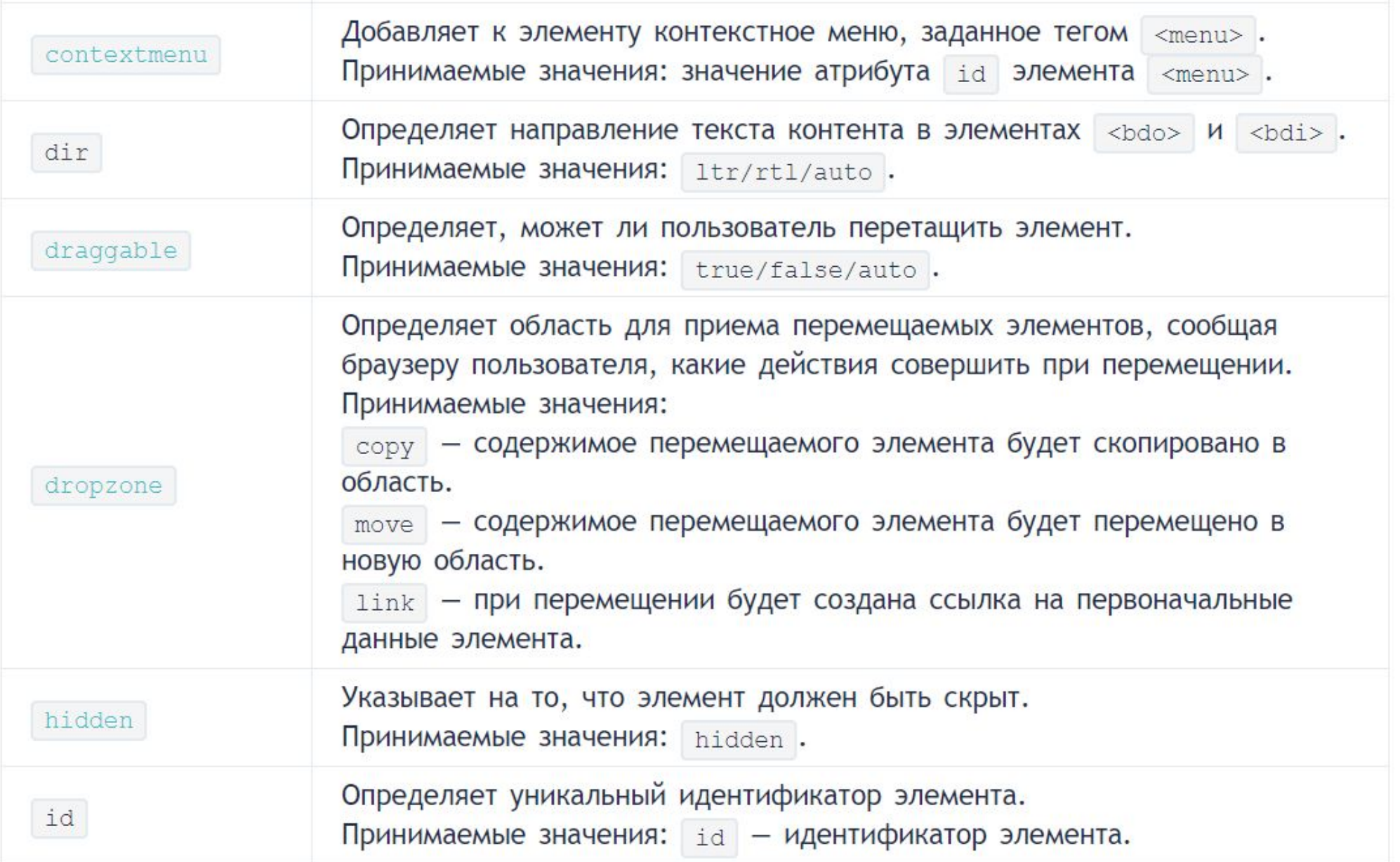

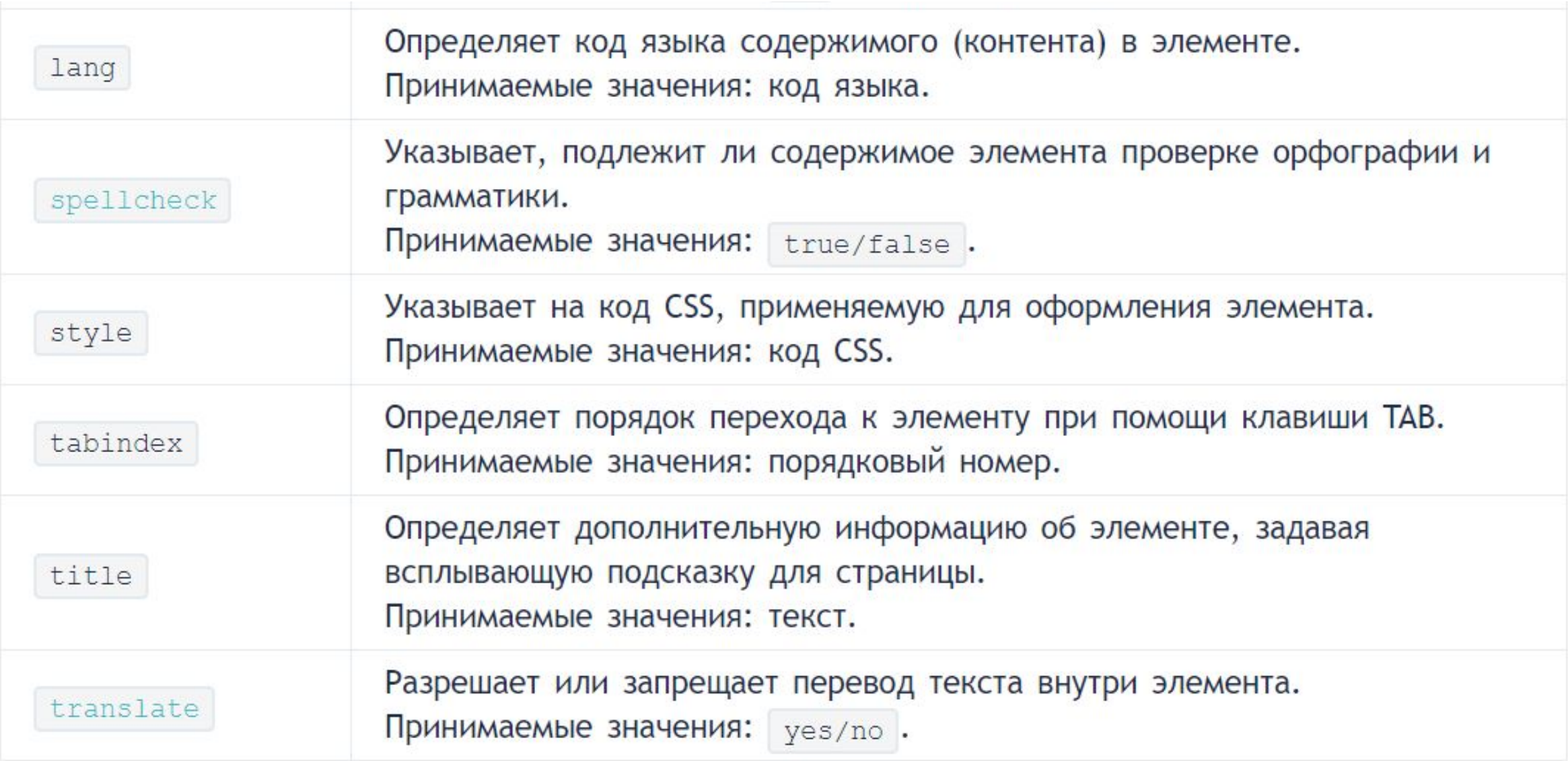

#### $1.2.1.$  Элемент <title>

Обязательным тегом раздела <head> является тег <title>. Текст, размещенный внутри этого тега, отображается в строке заголовка веб-браузера. Длина заголовка должна быть не более 60 символов, чтобы полностью поместиться в заголовке. Текст заголовка должен содержать максимально полное описание содержимого веб-страницы.

Для элемента доступны глобальные атрибуты.

```
<!DOCTYPE html> <!-- Объявление формата документа -->
\left\langle \text{html} \right\rangle\langle head \rangle <!-- Техническая информация о документе -->
\langlemeta charset="UTF-8"> <!-- Определяем кодировку символов документа -->
\langle title \rangle...\langle title \rangle \langle !-- Задаем заголовок документа -->
<link rel="stylesheet" type="text/css" href="style.css"> <!-- Подключаем внешнк
<script src="script.js"></script> <!-- Подключаем сценарии -->
\langle/head>
<body> <!-- Основная часть документа -->
\langle/body>
\langle/html>
```
#### 1.2.2. Элемент <meta>

Необязательным тегом раздела <head> является одинарный тег <meta>. С его помощью можно задать описание содержимого страницы и ключевые слова для поисковых машин, автора HTML-документа и прочие свойства метаданных. Элемент <head> может содержать несколько элементов <meta>, потому что в зависимости от используемых атрибутов они несут различную информацию.

HTML

<meta name="description" content="Описание содержимого страницы"> <meta name="keywords" content="Ключевые слова через запятую">

Описание содержимого страницы и ключевые слова одновременно можно указывать на нескольких языках, например, на русском и английском:

```
<meta name="description" lang="ru" content="Описание содержимого страницы">
<meta name="description" lang="en" content="Description">
<meta name="keywords" lang="ru" content="Ключевые слова через запятую">
<meta name="keywords" lang="en" content="Keywords">
```
С помощью тега <meta> можно запретить или разрешить индексацию веб-страницы поисковыми машинами:

Индексация и переход по ссылкам разрешены:

```
<meta name="robots" content="index, follow">
```
Индексация разрешена, переход по ссылкам запрещен:

```
<meta name="robots" content="index, nofollow">
```
Индексация и переход по ссылкам запрещены:

```
<meta name="robots" content="noindex, nofollow">
```
Для автоматической перезагрузки страницы через заданный промежуток времени нужно ВОСПОЛЬЗОВАТЬСЯ ЗНАЧЕНИЕМ refresh :

<meta http-equiv="refresh" content="30">

Страница будет перезагружена через 30 секунд. Чтобы перебросить посетителя на другую страницу, нужно указать URL-адрес в параметре url:

```
<meta http-equiv="refresh" content="0; url=http://yandex.ru/">
```
Для элемента <meta> доступны атрибуты charset, content, http-equiv, name, a

также глобальные атрибуты.

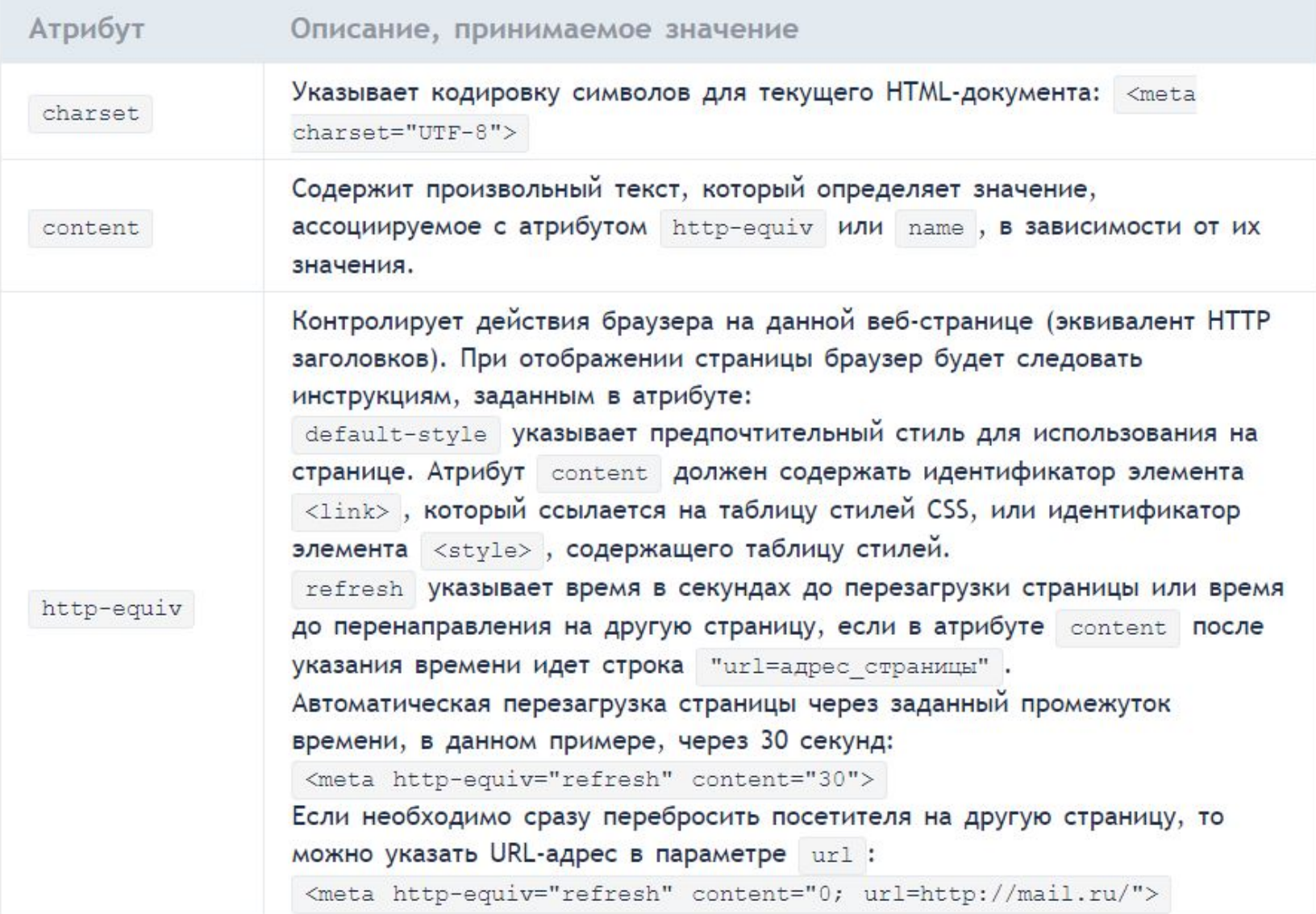

```
Ассоциируется со значением, содержащемся в атрибуте content. Не
                 должен использоваться в случае, если для элемента уже заданы атрибуты
                  http-equiv, charset ИЛИ itemprop.
                  application-name VKa3bIBaeT Ha3BaHMe Beб-приложения, используемого на
                 странице.
                  author указывает имя автора документа в свободном формате.
                  description определяет краткое описание к содержимому страницы,
                 например:
                  <meta name="description" content="Описание содержимого страницы">
                  generator указывает один из пакетов программного обеспечения,
name
                 используемого для создания документа, например:
                  <meta name="generator" content="WordPress 4.0"> .
                  keywords содержит список ключевых слов, разделенных запятыми,
                 соответствующих содержимому страницы, например:
                  <meta name="keywords" content="Ключевые слова через запятую">.
                 Также атрибут пате может принимать следующие значения из
                 расширенной спецификации, такие как creator, googlebot,
                  publisher, robots, slurp, viewport, XOMA HU OOHO U3 HUX euge He
                 было официально принято.
```
#### 1.2.3. Элемент <style>

Внутри этого элемента задаются стили, которые используются на странице. Для задания стилей в HTML-документе используется язык CSS. Таких элементов на странице может быть несколько.

Для элемента доступны атрибуты media, scoped, type, а также глобальные атрибуты.

Внутрь этого элемента можно записывать код форматирования как самих элементов вебстраницы, так и веб-страницы целиком.

```
<style type="text/css">
.paper \{width: 200px;
height: 300px;
background-color: #ef4444;
color: #666666;
\mathcal{F}
```
#### 1.2.4. Элемент <link>

```
Задать стили для документа можно также при помощи другого способа - записать их в
отдельный файл с расширением .css, например, style.css.
```
Подключить файл со стилями к веб-странице можно двумя способами:

```
Через директиву @import url
```

```
<!DOCTYPE html>
<html>
<head>
<style>
\varphiimport url(style.css);
\langle/style>
<sub>me</sub>ta></sub>
<title> </title>
\langle/head>
```
с использованием элемента <1ink>. Элемент не требует закрывающего тега. Данный элемент определяет отношение между текущей страницей и другими документами. Таких элементов на странице может быть несколько. Запись будет иметь следующий вид:

```
<link rel="stylesheet" href="style.css" type="text/css">
```
### 1.2.5. Элемент <script>

Элемент <script> позволяет присоединять к документу различные сценарии. Закрывающий тег обязателен, при этом текст сценария может располагаться либо внутри этого элемента, либо во внешнем файле. Если текст сценария расположен во внешнем файле, то он подключается с помощью атрибутов элемента. Для элемента доступны атрибуты async, charset, defer, src, type, а также глобальные атрибуты.

### 1.3. Элемент <br/>body>

В этом разделе располагается все содержимое документа. Для элемента доступны глобальные атрибуты.

### 1.2. HTML-теги

**HTML-теги** - основа языка HTML. Теги используются для разграничения начала и конца элементов в разметке.

Каждый HTML-документ состоит из дерева HTMLэлементов и текста. Каждый HTML-элемент обозначается начальным (открывающим) и конечным (закрывающим) тегом. Открывающий и закрывающий теги содержат имя тега.

# Все HTML-элементы делятся на пять типов:

- $\circ$  Nycthle  $\mathsf{3}$  Jemehthi <area>, <br>> <br>, <br>, <col>, <embed>, <hr>, <img>, <input>,, <link>, <menuitem>, <meta>, <param>, <source>, <track>,  $\langle \text{wbr} \rangle$ ; • ЭЛементы с неформатированным текстом - <script>, <style>; • Элементы, выводящие неформатированный текст - <textarea>, <title>; • элементы из другого пространства имён - MathML и SVG;
- о обычные элементы все остальные элементы.

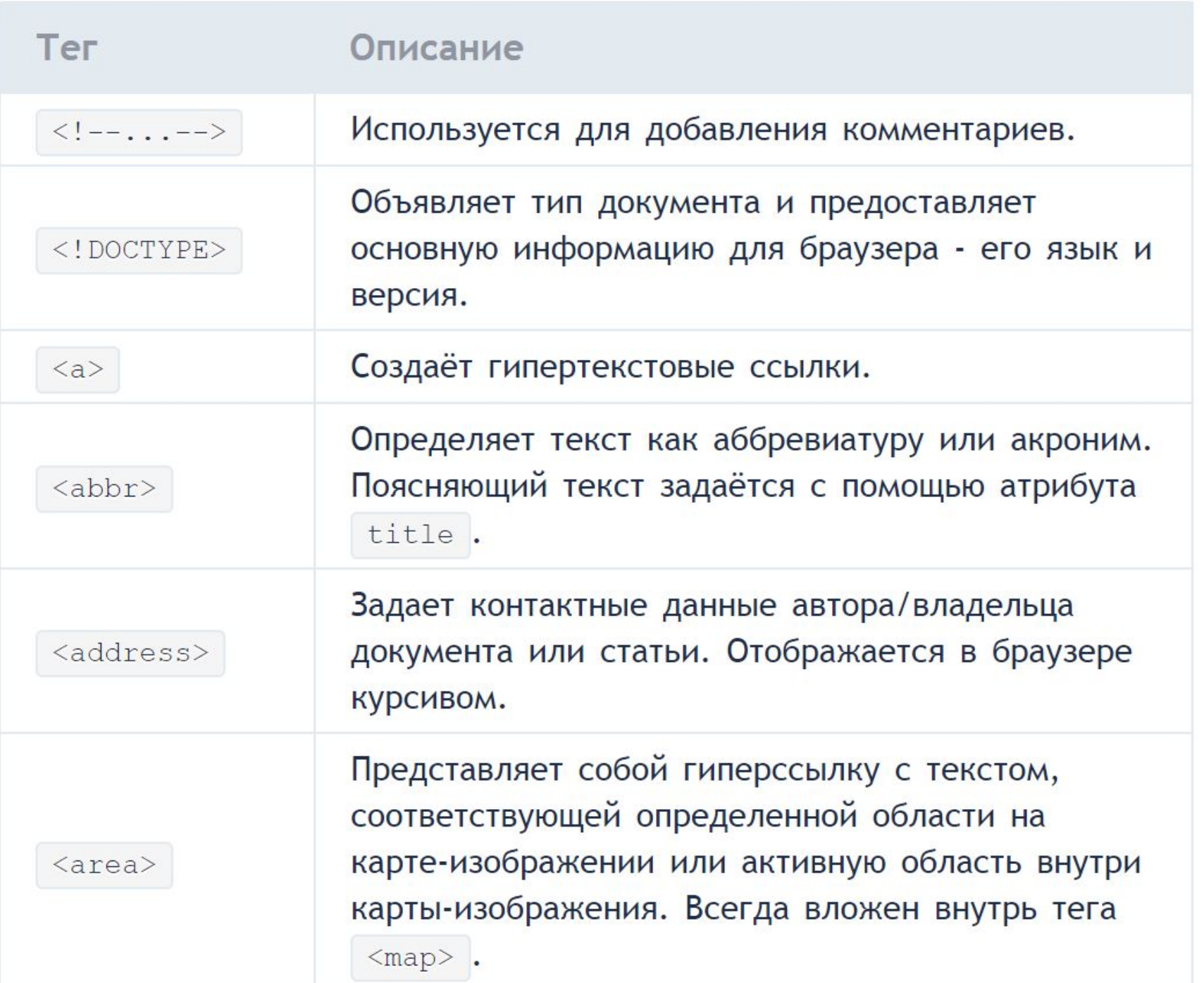

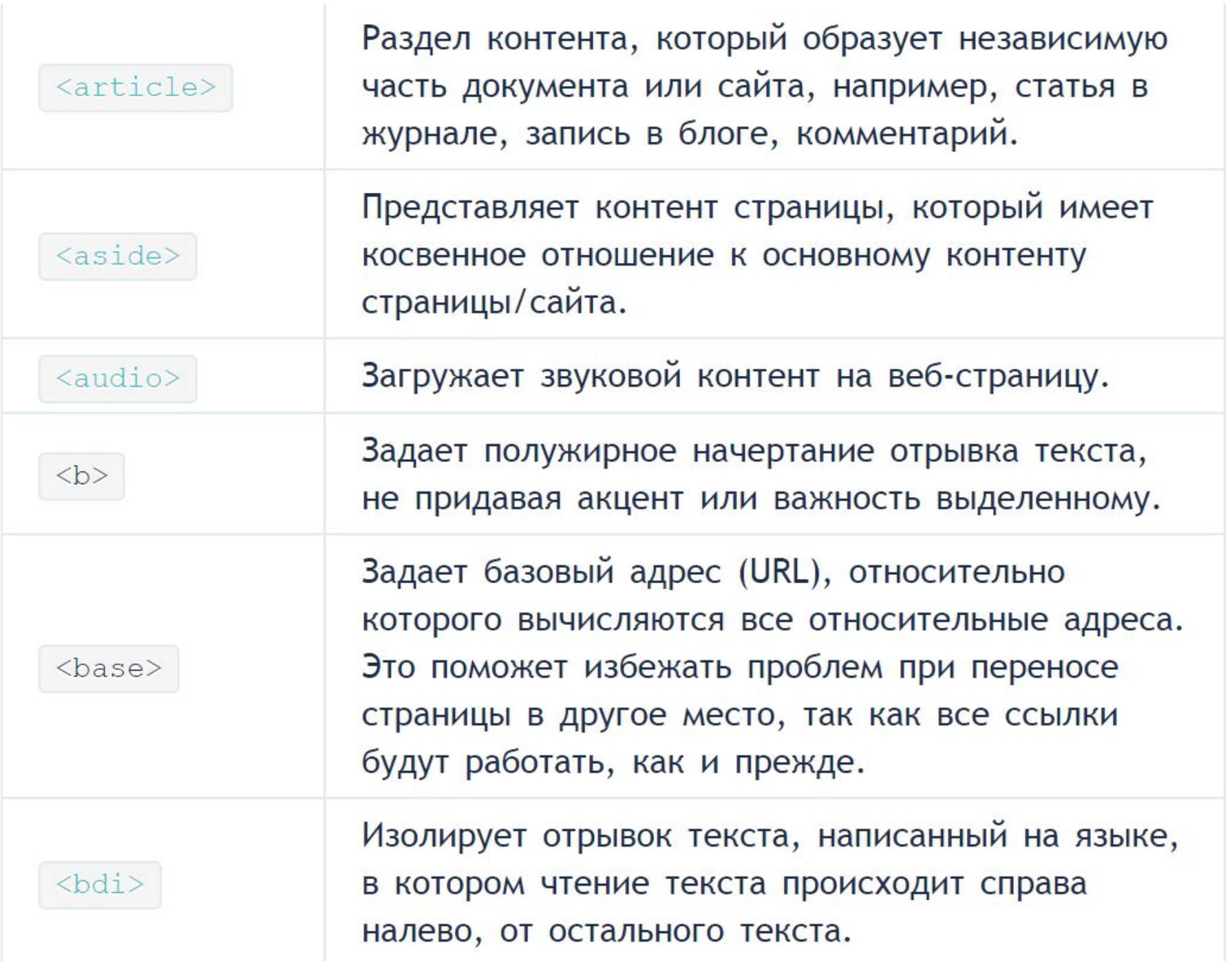

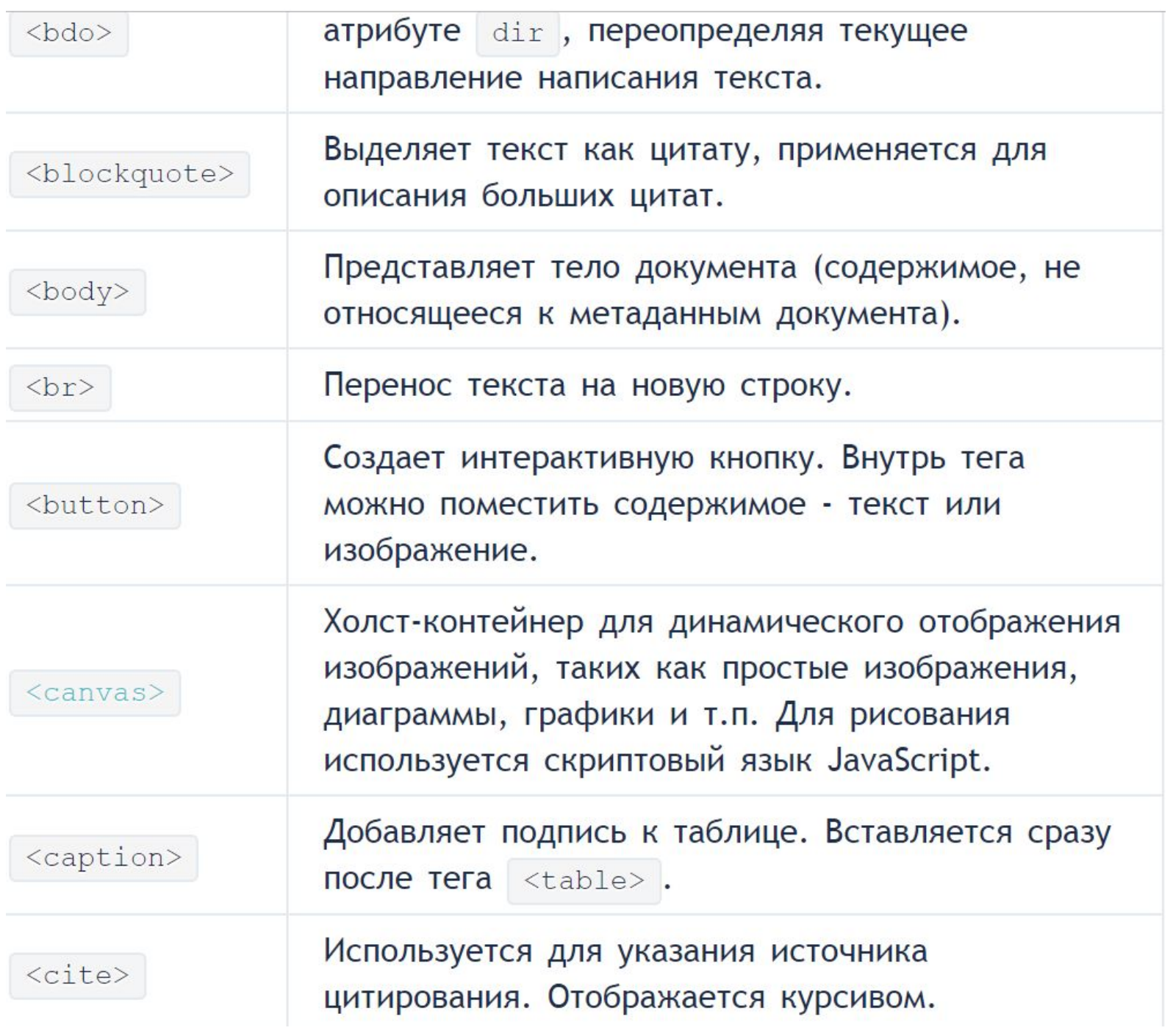

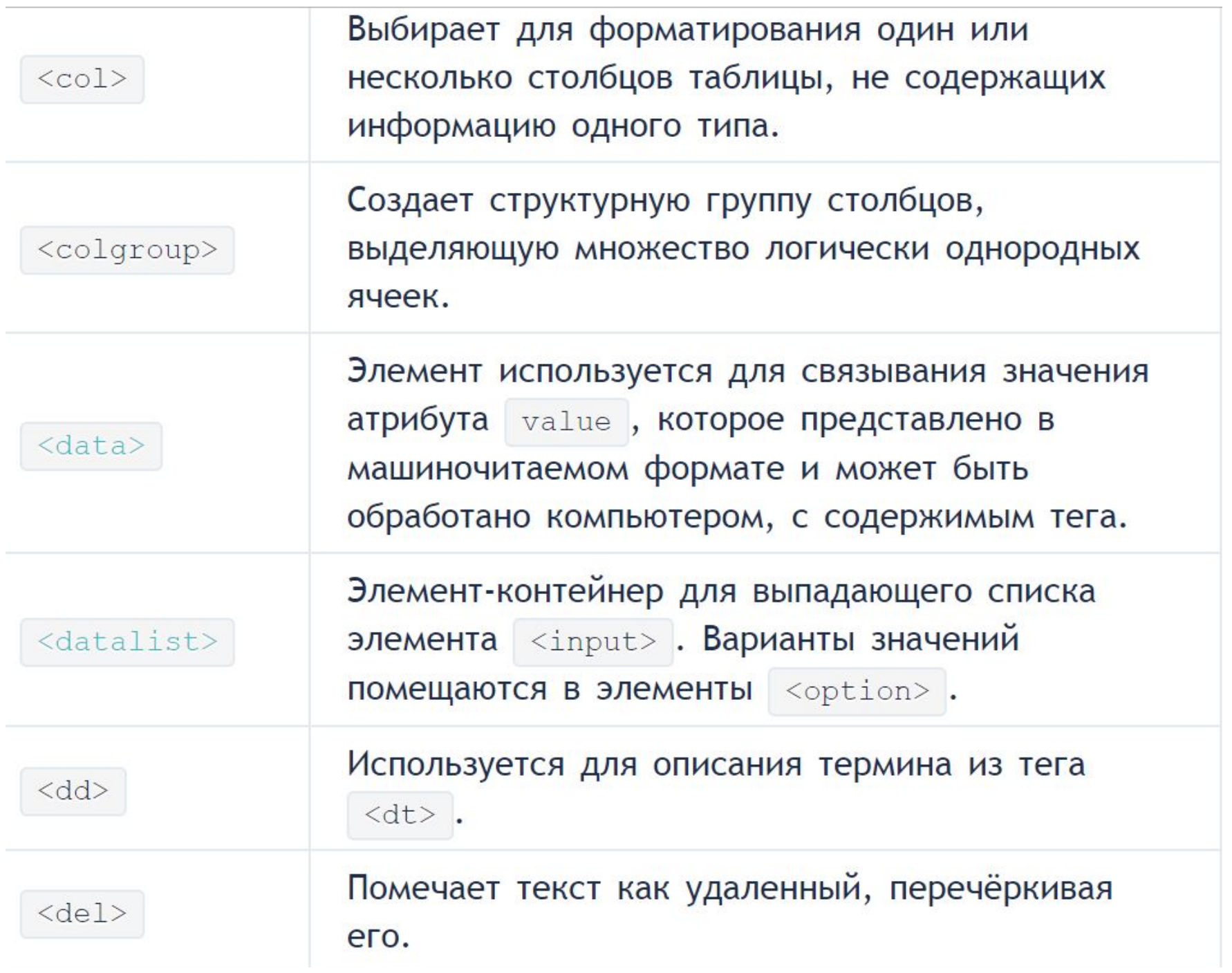

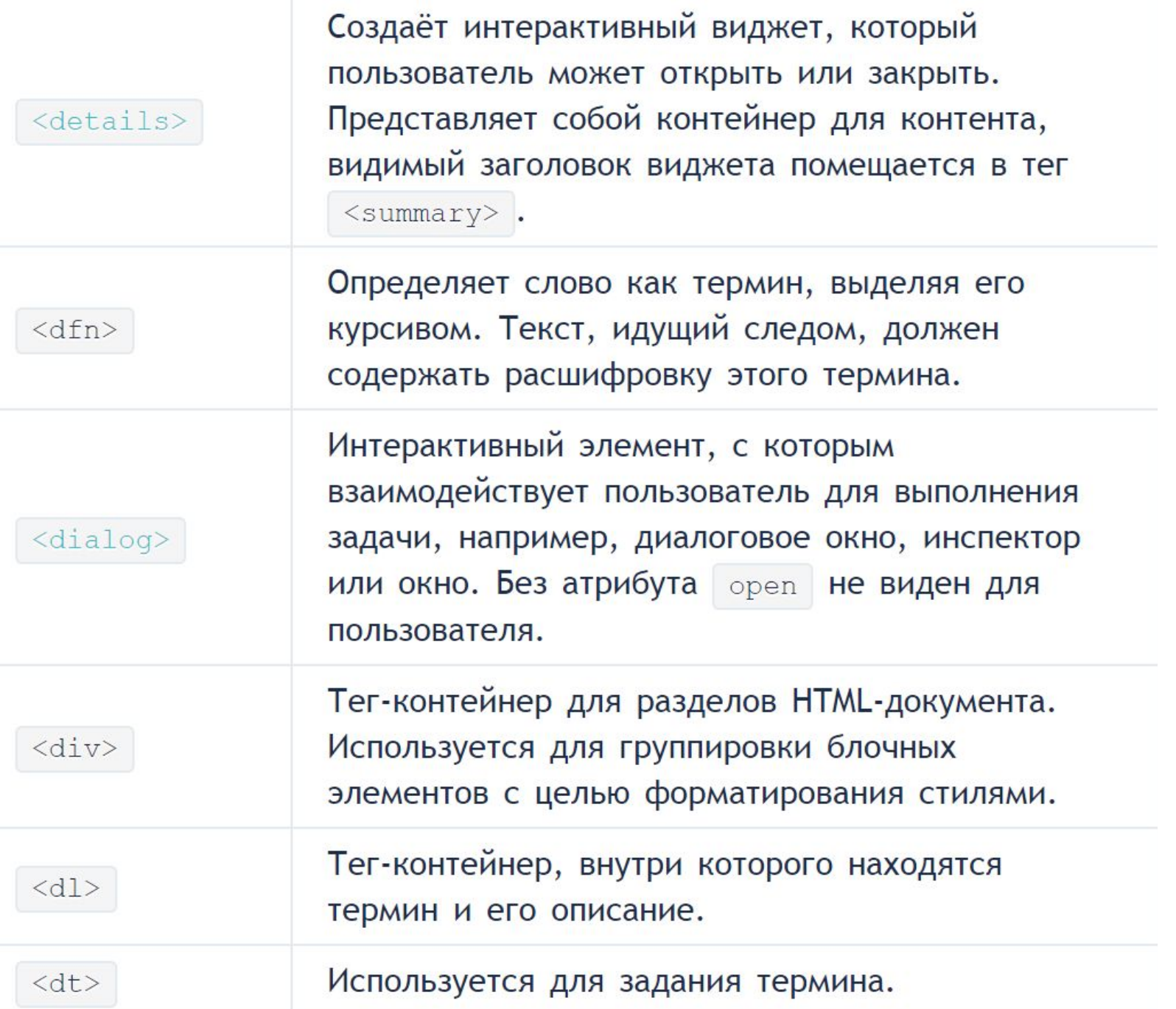

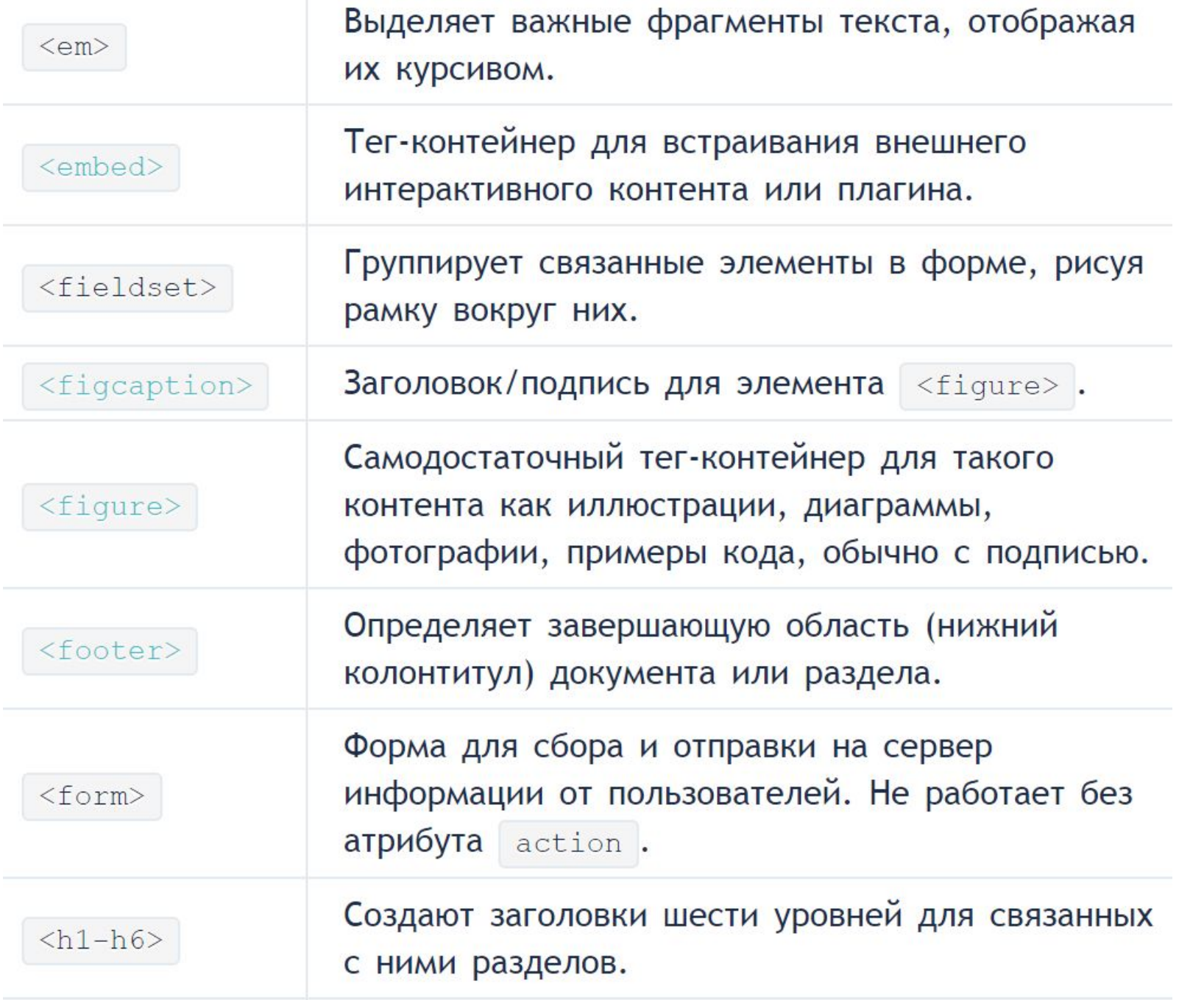

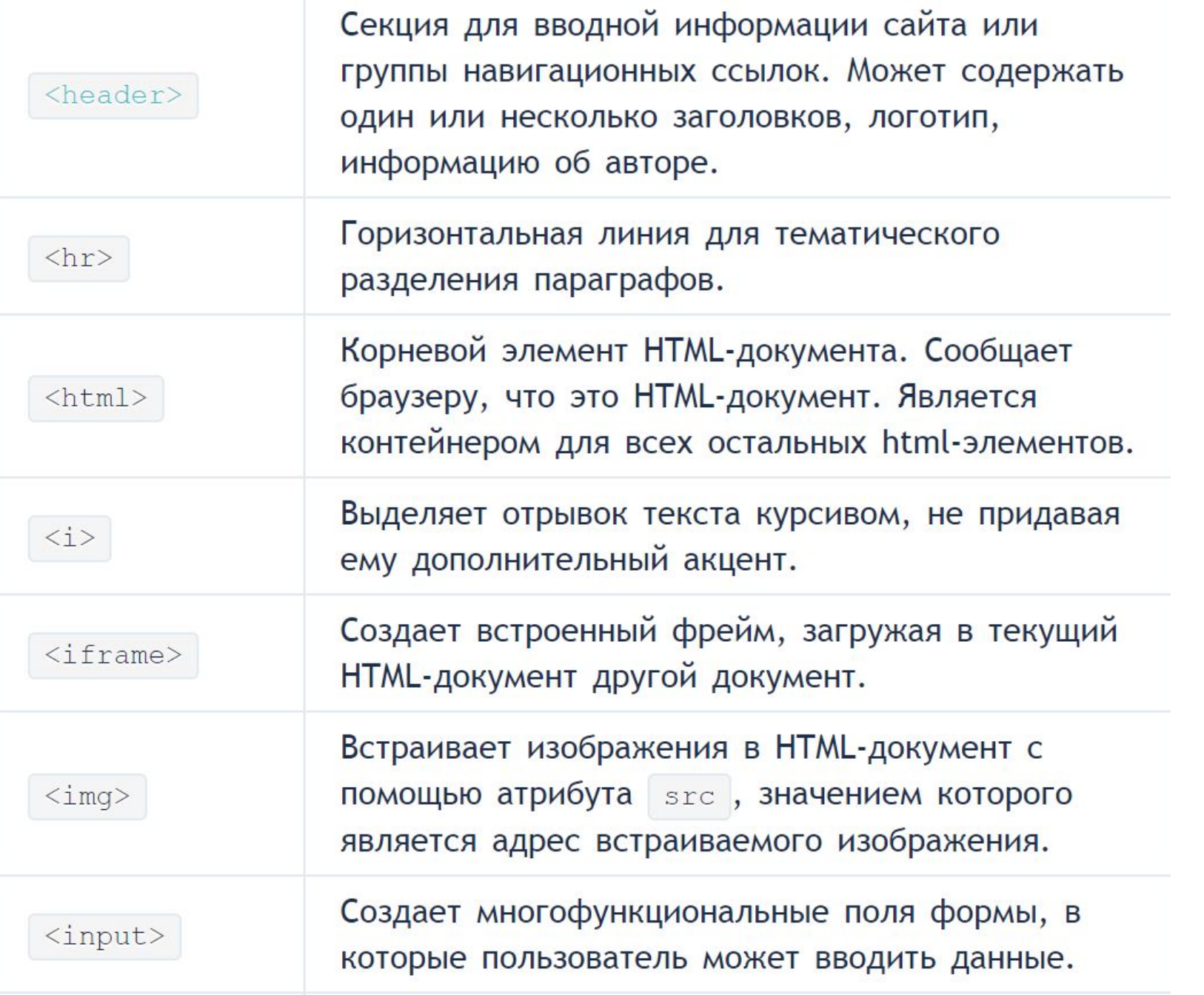

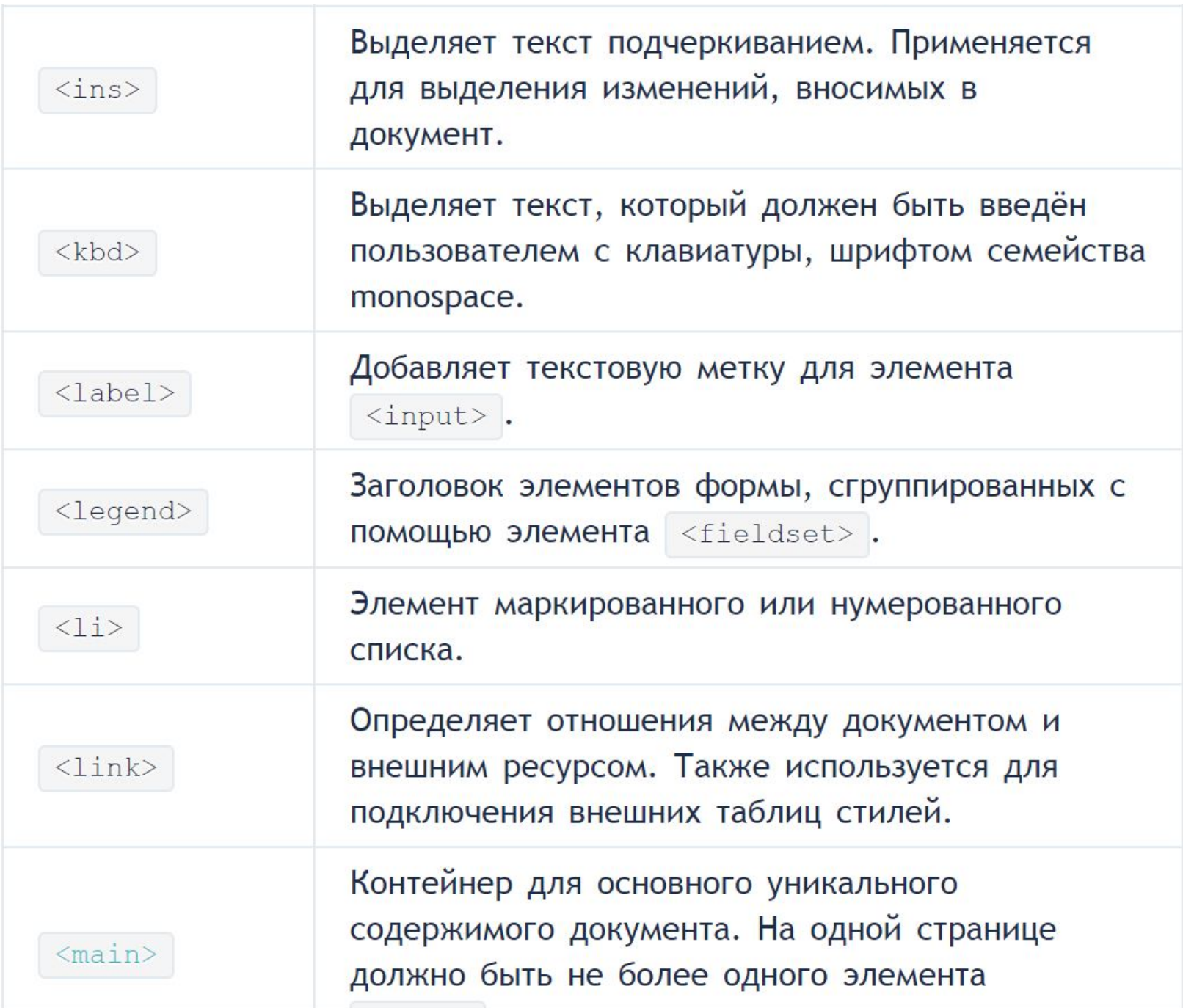
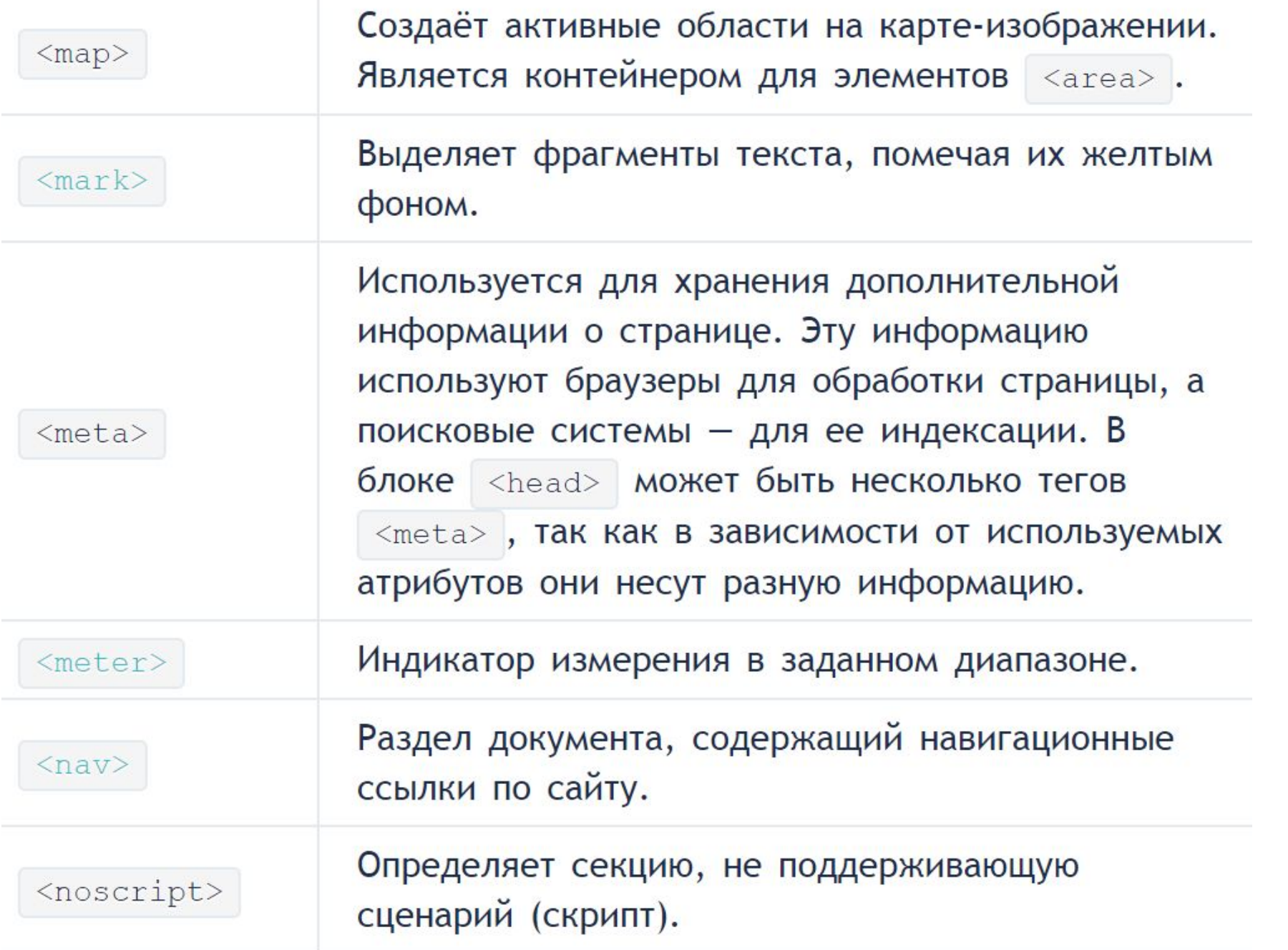

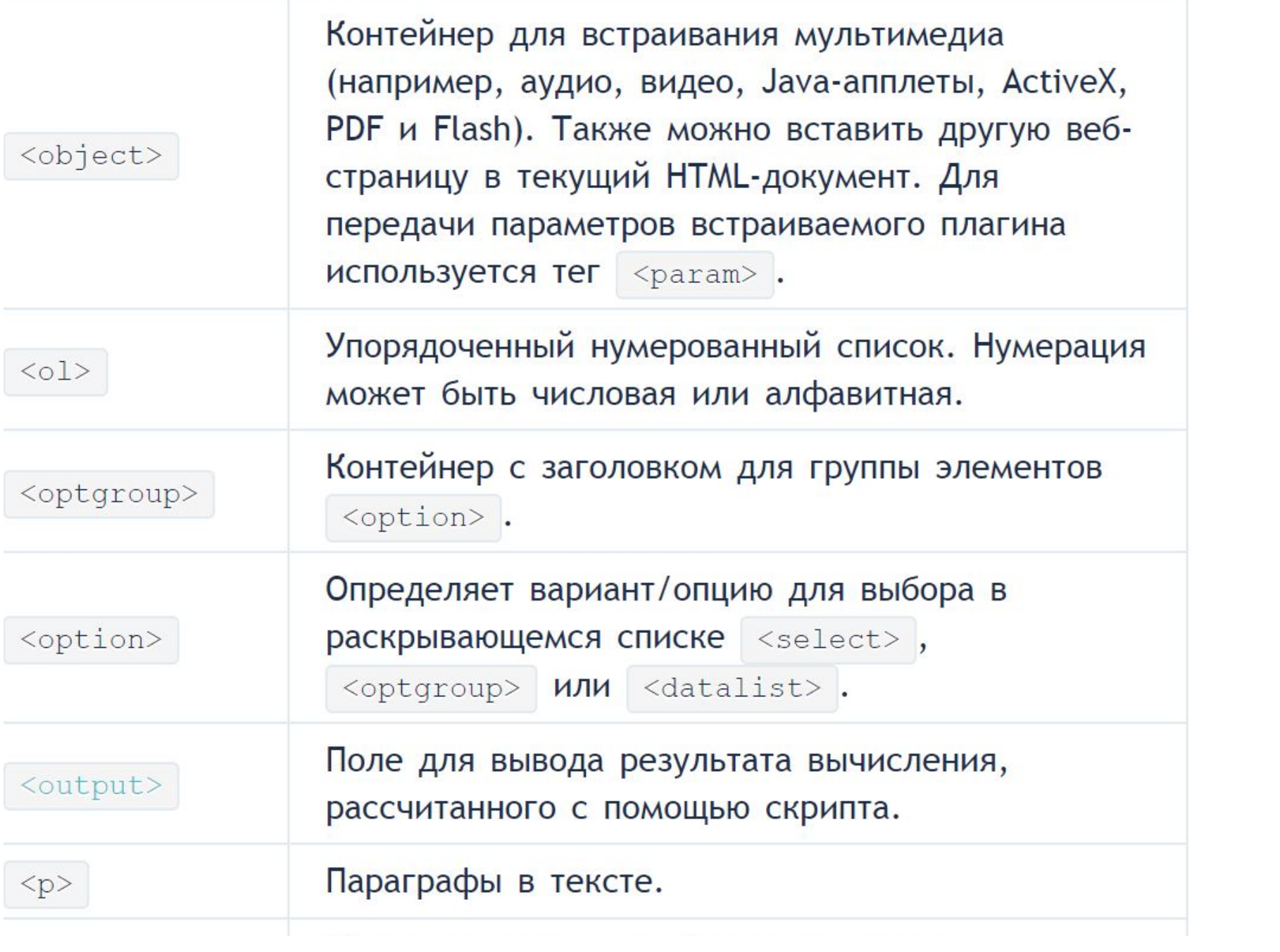

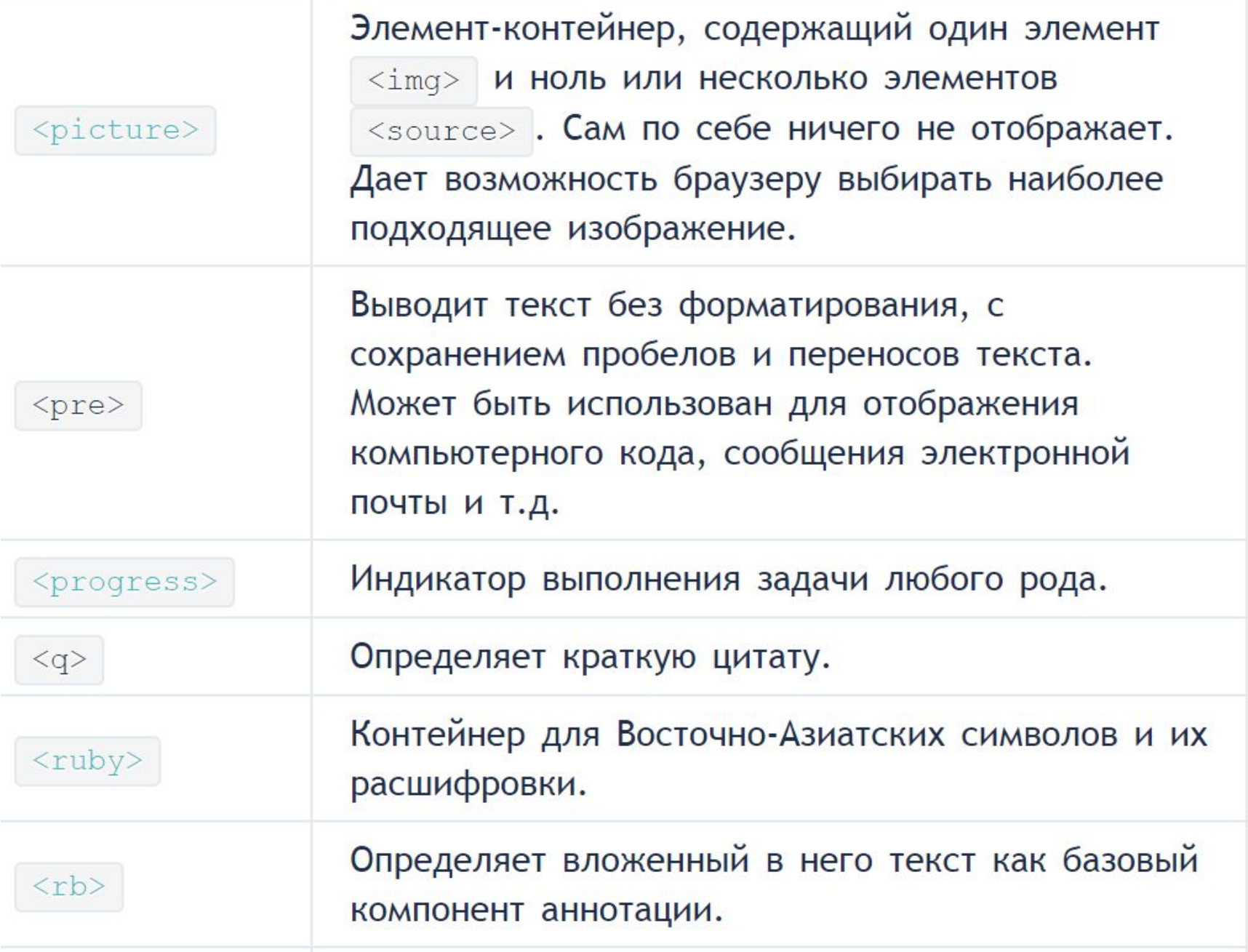

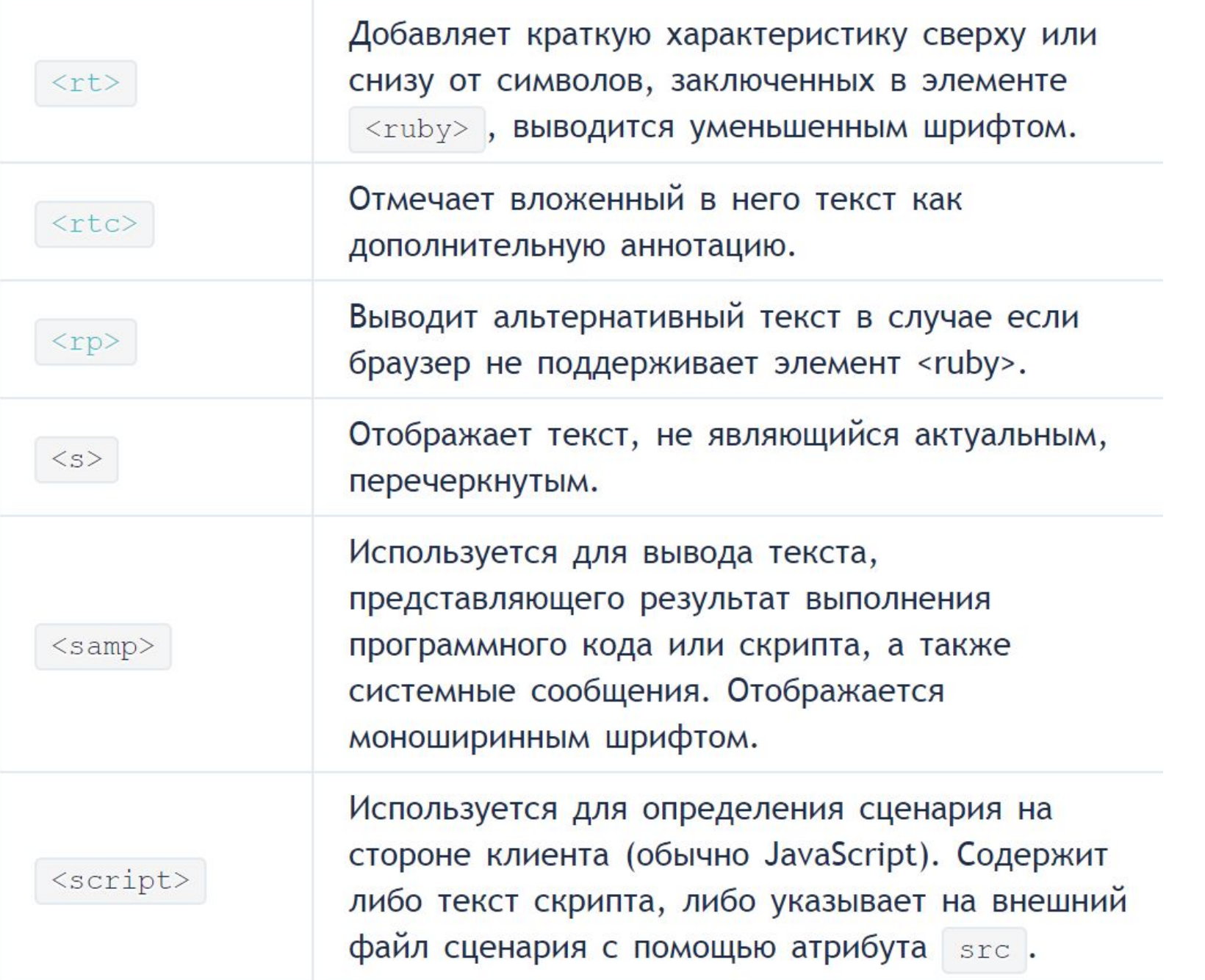

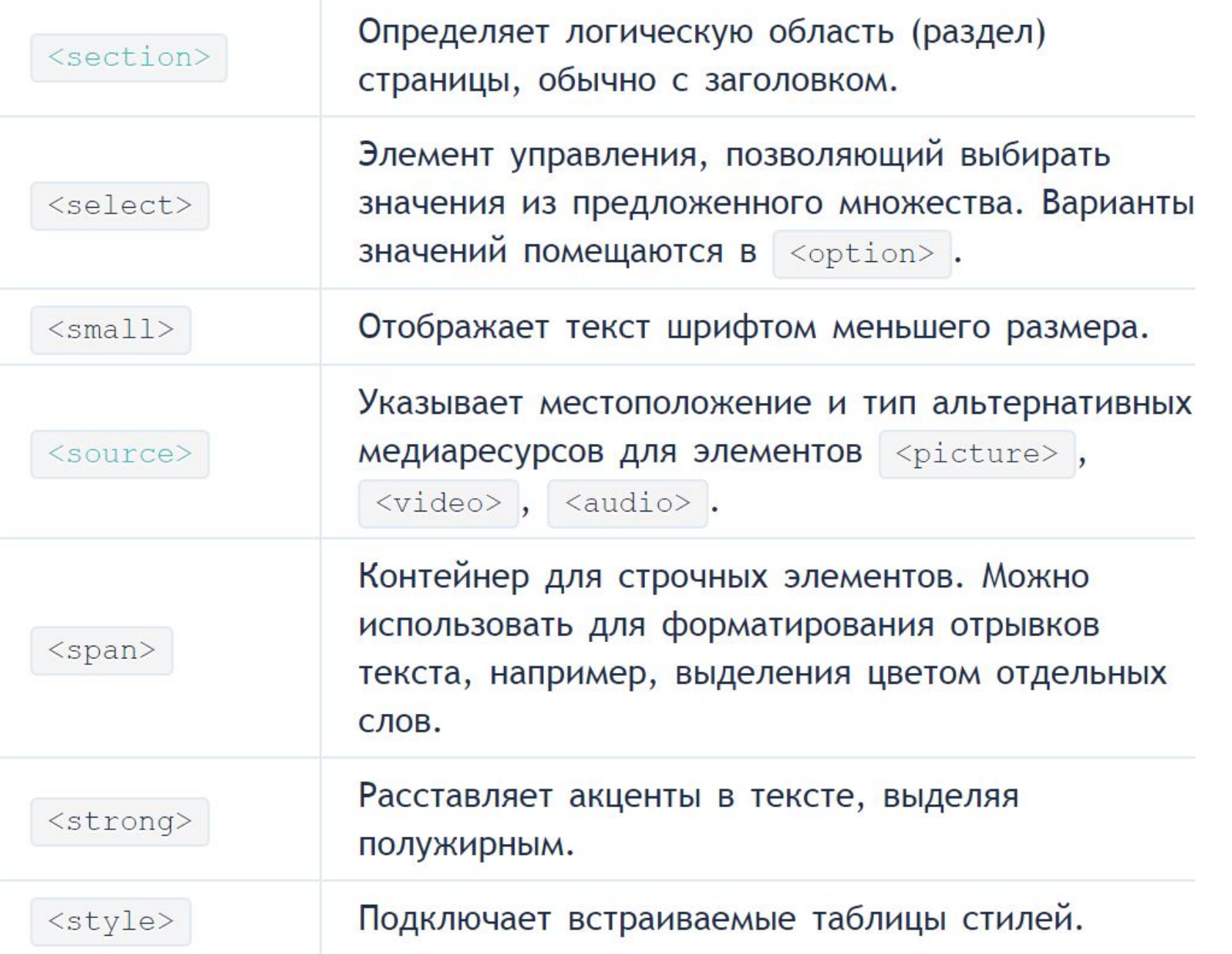

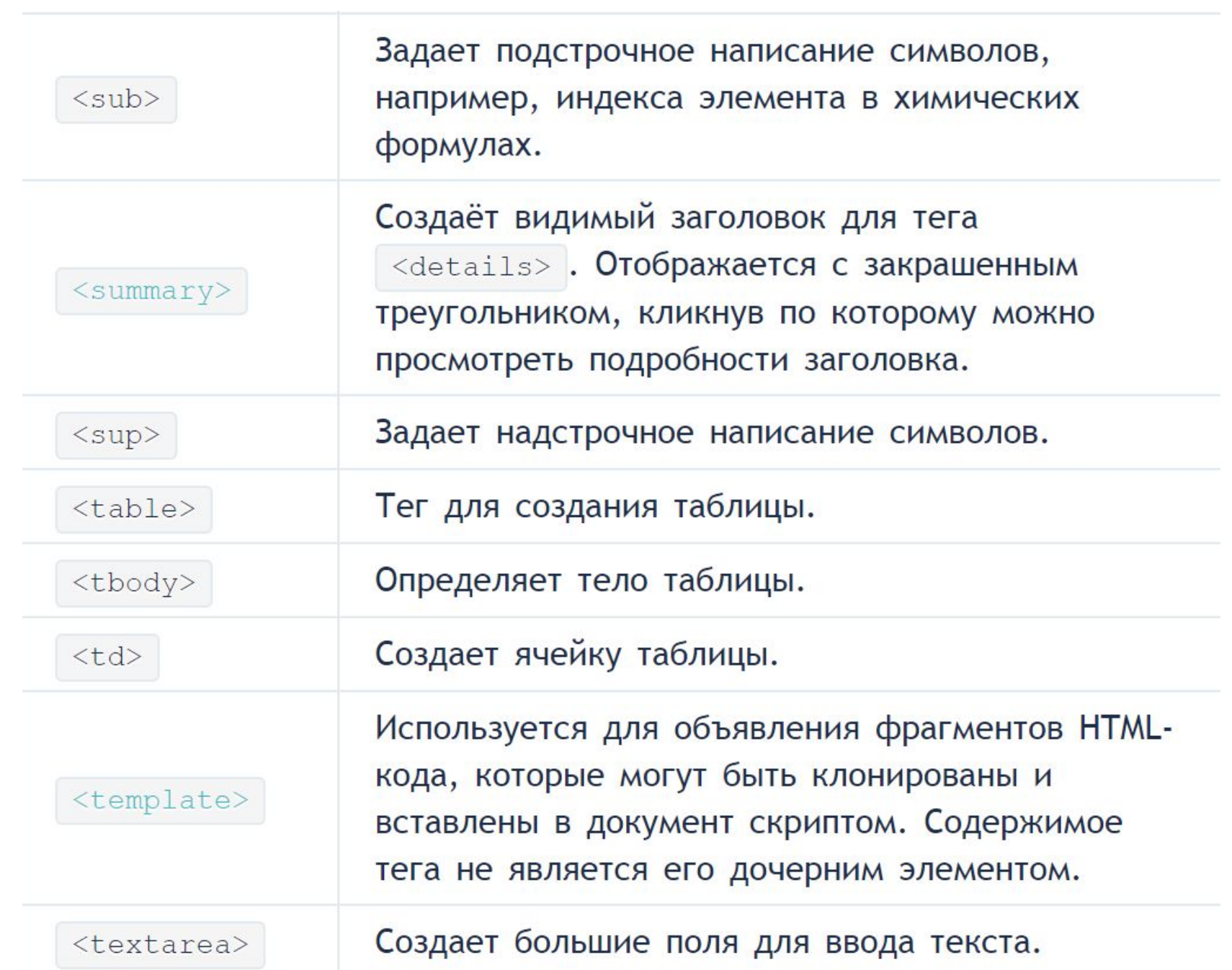

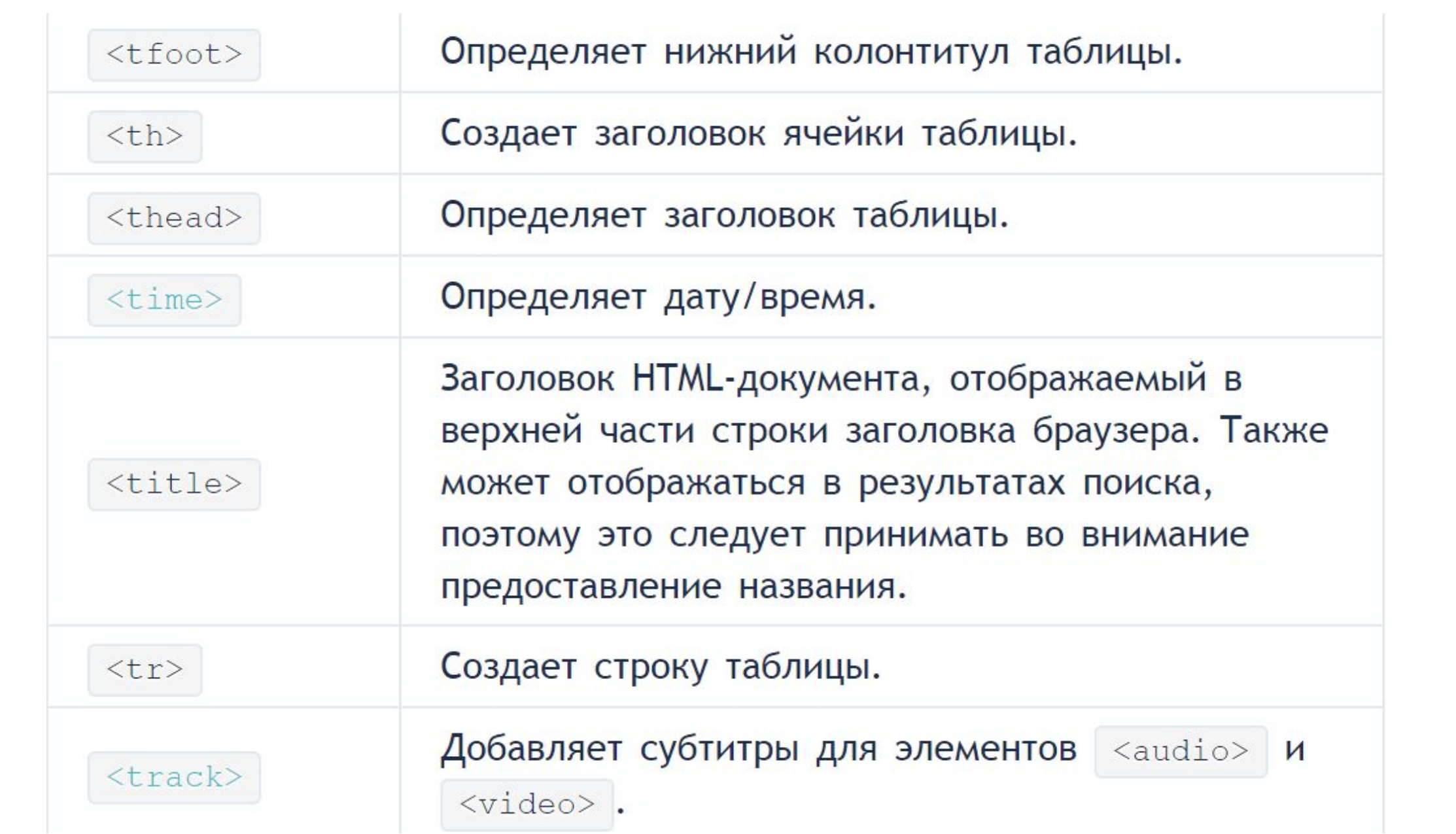

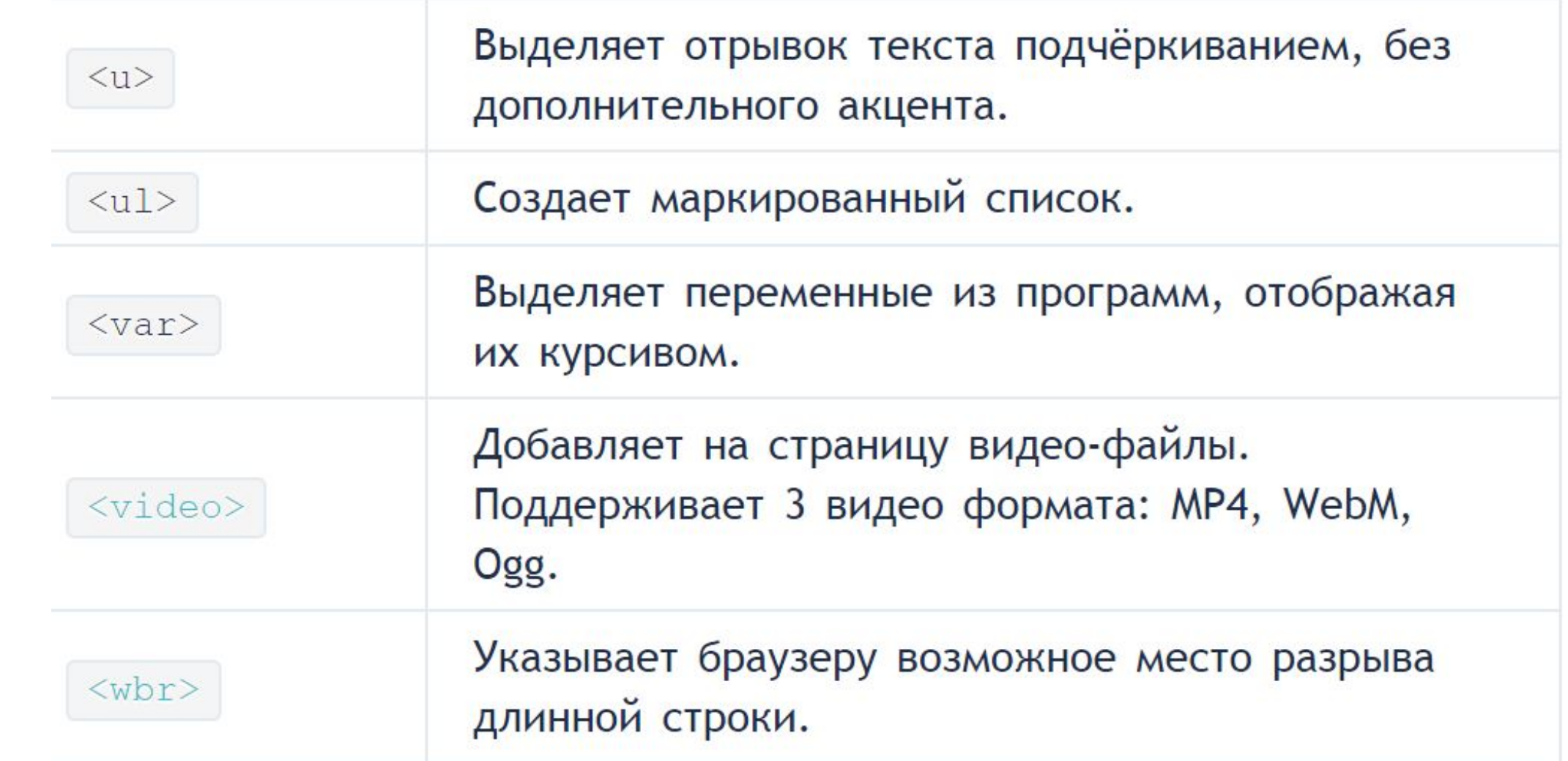

# 1.4. HTML-текст

**HTML- текст** представлен в спецификации тегами для форматирования и группировки текста. Теги представляют собой контейнеры для текста и не имеют визуального отображения.

Теги для форматирования текста несут смысловую нагрузку и обычно задают для текста, заключенного внутрь, стилевое оформление, например, выделяют текст жирным начертанием или отображают его шрифтом другого семейства (свойство font-family).

Грамотно отформатированный текст дает понять поисковым системам, какие слова несут важную смысловую нагрузку, по каким из них предпочтительно ранжировать веб-страницу в поисковой выдаче. Вся текстовая информация, отображаемая на сайте, размещается внутри тега <body>.

# 1. Теги заголовков

# Заголовок первого уровня

Заголовок второго уровня

Заголовок третьего уровня

Заголовок четвертого уровня

Заголовок пятого уровня

Заголовок шестого уровня

Заголовки являются важными элементами веб-страницы, они упорядочивают текст, формируя его визуальную структуру. Теги <h1>...<h6> должны использоваться только для выделения заголовков нового раздела или подраздела. При использовании заголовков необходимо учитывать их иерархию, т.е. за <h1> должен следовать <h2> и т.д. Также не допускается вложение других тегов в теги <h1>...<h6>.

#### 1.1.  $Ter  $h1$$

Заголовок самого верхнего уровня, на странице рекомендуется использовать только один раз, по возможности частично дублируя заглавие страницы. Тег <h1> должен быть уникальным для каждой страницы сайта. Рекомендуется прописывать тег в начале статьи, используя ключевое слово в тексте заголовка. Размер шрифта в браузере равен 2em, верхний и нижний отступ по умолчанию 0.67em.

1.2. Ter <h2>

Им обозначаются подзаголовки тега  $\langle$ h1>. Размер шрифта в браузере равен 1.5em, верхний и нижний отступ по умолчанию 0.83em.

1.3.  $Ter < h3$ 

Показывает подзаголовки тега <h2>. Размер шрифта в браузере равен 1.17em, верхний и нижний отступ по умолчанию 1em.

1.4.  $Term \langle h4 \rangle, \langle h5 \rangle, \langle h6 \rangle$ 

Обозначают подзаголовки четвёртого, пятого и шестого уровня. Размер шрифта в браузере равен 1em / 0.83em / 0.67em, верхний и нижний отступ по умолчанию 1.33em / 1.67em / 2.33em соответственно.

Относительное измерение высоты **шрифта в ет** пространстве. Поскольку единица em эквивалентна размеру данного шрифта, то, если Вы укажите шрифт 12pt, каждый элемент «ет» будет 12pt. **Таким образом, 2em** будет 24pt.

## 2. Теги для форматирования текста

### 2.1.  $Ter **b**$

Задаёт полужирное начертания шрифта. Выделяет текст без акцента на его важность. Для тега доступны глобальные атрибуты.

### $2.2.$  Ter  $\le$ em $\ge$

Отображает шрифт курсивом, придавая тексту значимость. Для тега доступны глобальные атрибуты.

#### 2.3. Ter  $\langle i \rangle$

Отображает шрифт курсивом. Для тега доступны глобальные атрибуты.

### 2.4. Ter <small>

Уменьшает размер шрифта на единицу по отношению к обычному тексту. Для тега доступны глобальные атрибуты.

### 2.5. Ter <strong>

Задаёт полужирное начертание шрифта, относится к тегам логической разметки, указывая браузеру на важность текста.

## $2.6.$  Ter  $\le$ sub>

Используется для создания нижних индексов. Сдвигает текст ниже уровня строки, уменьшая его размер. Для тега доступны глобальные атрибуты.

 $2.7.$  Ter  $<sup>5</sup>$ sup</sup>

Используется для создания степеней. Сдвигает текст выше уровня строки, уменьшая его размер.

Для тега доступны глобальные атрибуты.

 $2.8.$  Ter  $\langle$  ins $\rangle$ 

Выделяет текст в новой версии документа, подчёркивая его. Для тега доступны следующие атрибуты: cite, datetime.

2.9. Ter  $\le$ del>

Перечёркивает текст. Используется для выделения текста, удаленного из документа.

#### 3. Теги для ввода «компьютерного» текста

#### $3.1.$  Ter  $$

Служит для выделения фрагментов программного кода. Отображается моноширинным шрифтом.

Для тега доступны глобальные атрибуты.

#### $3.2.$  Ter  $$

Отмечает фрагмент как вводимый пользователем с клавиатуры. Отображается моноширинным шрифтом. Для тега доступны глобальные атрибуты.

#### $3.3.$  Ter  $\leq$ samp $\geq$

Применяется для выделения результата, полученного в ходе выполнения программы. Отображается моноширинным шрифтом. Для тега доступны глобальные атрибуты.

 $3.4.$  Ter  $\langle \text{var} \rangle$ 

Выделяет имена переменных, отображая курсивом. Для тега доступны глобальные атрибуты.

#### $3.5.$  Ter <pre>

Позволяет вывести текст на экран, сохранив изначальное форматирование. Пробелы и переносы строк при этом не удаляются.

# 4. Теги для оформления цитат и определений

## $4.1.$  Ter  $\langle$ abbr>

Применяется для форматирования аббревиатур. Браузером обычно подчеркивается пунктирной линией. Расшифровка сокращения осуществляется с помощью атрибута title, она появляется при наведении курсора мыши на текст. Для тега доступны глобальные атрибуты.

# 4.2. Ter  $$

Используется для замещения текущего направления текста, т.е. текст в теге отображается зеркально.

Для тега доступен атрибут dir.

## 4.3. Ter <blockquote>

Выделяет цитаты внутри документа, выделяя его отступами и переносами строк. Для тега доступен атрибут cite.

# 4.4.  $Ter < q>$

Используется для выделения коротких цитат. Браузерами заключается в кавычки. Для тега доступен атрибут cite.

# 4.5. Ter  $\le$ cite>

Применяется для выделения цитат, названий произведений, сносок на другие документы. Для тега доступны глобальные атрибуты.

## 4.6. Ter  $\leq$ dfn>

Позволяет выделить текст как определение. Несмотря на наличие специального тега, рекомендуется выделять текст силами CSS. Для тега доступен атрибут title.

# 5. Абзацы, средства переноса текста

5.1.  $Ter$ 

Разбивает текст на отдельные абзацы, отделяя друг от друга пустой строкой. Браузер автоматически добавляет верхний и нижний отступ, равный lem, при этом отступы соседних абзацев «схлопываются».

Для тега доступны глобальные атрибуты.

 $5.2.$  Ter  $\text{Br}$ 

Переносит текст на следующую строку, создавая разрыв строки. Для тега доступны глобальные атрибуты.

 $5.3.$  Ter  $\langle hr \rangle$ 

Используется для разделения контента на веб-странице. Отображается в виде горизонтальной линии.

# 1.5. HTML-ссылки

HTML-ссылки создаются с помощью элементов <a>, <area> и <link>. Ссылки представляют собой связь между двумя ресурсами, одним из которых является текущий документ.

Ссылки можно поделить на две категории: ссылки на внешние ресурсы - создаются с помощью тега <link> и используются для расширения возможностей текущего документа при обработке браузером; гиперссылки - ссылки на другие ресурсы, которые

пользователь может посетить или загрузить.

# Как сделать гиперссылки на сайте

#### Содержание:

- 1. Структура ссылки
- 2. Абсолютный и относительный путь
- 3. Якорь
- 4. Как сделать изображение-ссылку
- 5. Как сделать ссылку на телефонный номер, скайп или адрес электронной почты
- 6. Атрибуты ссылок

## 1. Структура ссылки

Гиперссылки создаются с помощью парного тега <a></a>. Внутрь тега помещается текст, который будет отображаться на веб-странице. Текст ссылки отображается в браузере с подчёркиванием, цвет шрифта - синий, при наведении на ссылку курсор мыши меняет вид.

Обязательным параметром тега <a> является атрибут href, который задает URI-адрес веб-страницы.

<a href="http://site.ru">указатель ссылки</a>

Ссылка состоит из двух частей - указателя и адресной части. Указатель ссылки представляет собой фрагмент текста или изображение, видимые для пользователя. Адресная часть ссылки пользователю не видна, она представляет собой адрес ресурса, к которому необходимо перейти.

Адресная часть ссылки состоит из URI. URI (Uniform Resource Locator) - унифицированный адрес ресурса. При создании адресов для разделения слов между собой рекомендуется использовать дефис, а не символ подчёркивания. В общем виде URl имеющий следующий формат:

метод доступа://имя сервера:порт/путь

Метод доступа, или протокол, осуществляет обмен данными между рабочими станциями в разных сетях. Наиболее распространенные протоколы передачи данных:

file обеспечивает чтение файла с локального диска:

file:/gallery/pictures/summer.html

http предоставляет доступ к веб-странице по протоколу HTTP:

http://site.ru/

https - специальная реализация протокола HTTP, использующая шифрование (как правило, SSL или TLS)

https://site.ru/

ftp осуществляет запрос к FTP-серверу на получение файла:

ftp://pgu/directory/library

HTML

mailto запускает сеанс почтовой связи с указанным адресатом и хостом:

mailto: nika@gmail.com

Имя сервера описывает полное имя машины в сети, например, site.ru. Если имя сервера не указано, то ссылка считается локальной, т.е. она относится к той же машине, на которой находится HTML-документ, содержащий ссылку.

Номер порта ТСР, на котором функционирует веб-сервер. Представляет собой число, которое необходимо указывать, если метод требует номер порта (отдельные сервера могут иметь свой отличительный номер порта). Если порт не указан, по умолчанию используется порт 80. Стандартными портами являются:

- $21 FTP$
- $23 Telnet$
- $70 Gopher$
- $80 HTTP$

Путь содержит имя папки, в которой находится файл.

2. Абсолютный и относительный путь Когда в ссылке указывается только имя файла, браузер предполагает, что файл находится в той же папке, что и документ, содержащий гиперссылку. На практике веб-сайты содержат сотни документов, которые размещают в отдельные папки, чтобы ими было легче управлять. Чтобы создать ссылку на файл, находящийся вне папки, содержащей текущий документ, необходимо указать расположение файла или путь. HTML поддерживает два вида пути: абсолютный и относительный.

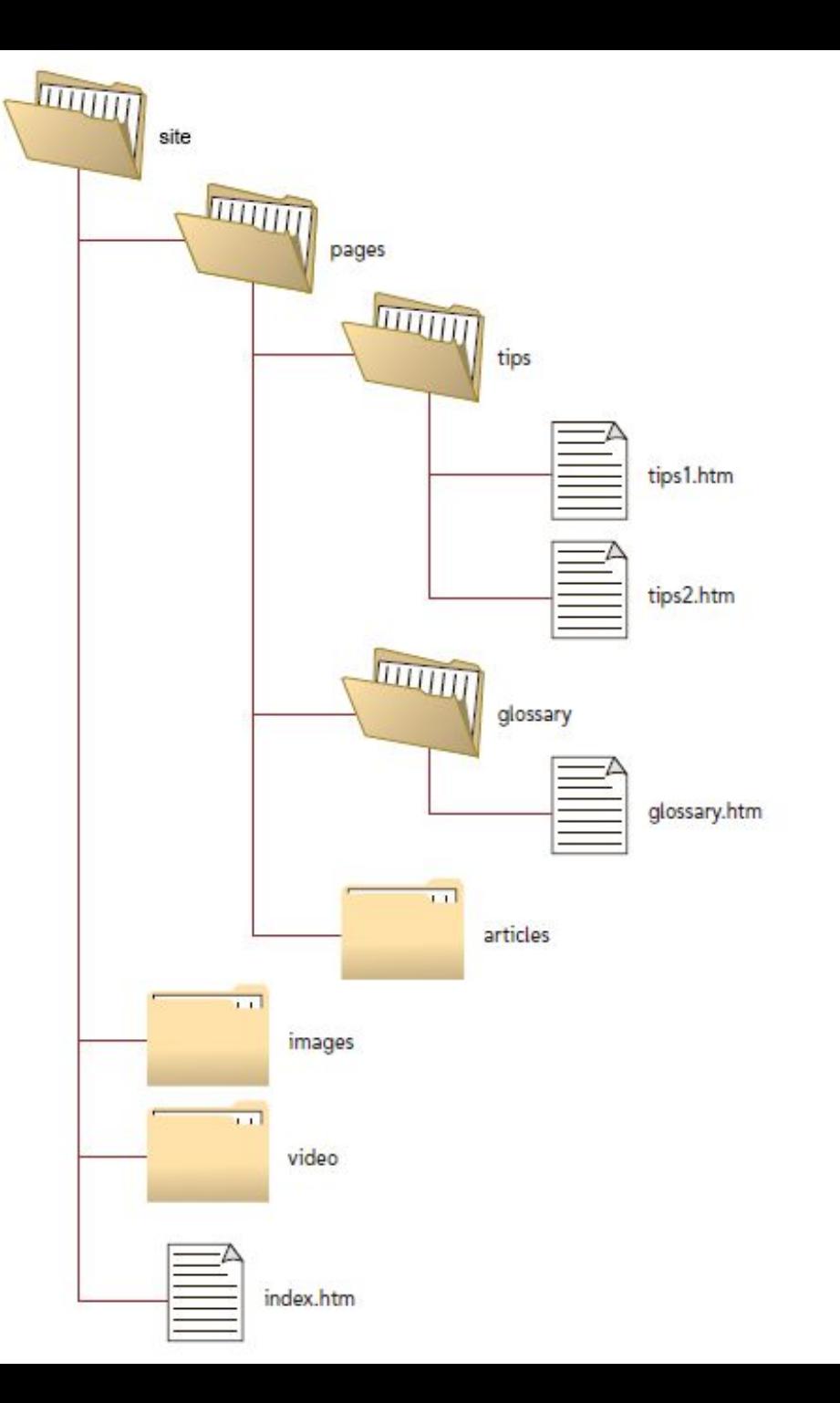

#### 2.1. Абсолютный путь

Абсолютный путь указывает точное местоположение файла в пределах всей структуры папок на компьютере (сервере). Абсолютный путь к файлу даёт доступ к файлу со сторонних ресурсов и содержит следующие компоненты:

- 1) протокол, например, http (опционально);
- 2) домен (доменное имя или IP-адрес компьютера);
- 3) папка (имя папки, указывающей путь к файлу);
- 4) файл (имя файла).

Существует два вида записи абсолютного пути - с указанием протокола и без него:

http://site.ru/pages/tips/tips1.html //site.ru/pages/tips/tips1.html

Если файл находится в корневой папке, то путь к файлу будет следующим:

#### http://site.ru/index.html

При отсутствии имени файла будет загружаться веб-страница, которая задана по умолчанию в настройках веб-сервера (так называемый индексный файл).

#### http://site.ru/

Обычно в качестве индексного файла выступает документ с именем index.html. Наличие завершающего слеша / означает, что обращение идет к папке, если его нет - напрямую к файлу.

### 2.2. Относительный путь

Относительный путь описывает путь к указанному документу относительно текущего. Путь определяется с учётом местоположения веб-страницы, на которой находится ссылка. Относительные ссылки используются при создании ссылок на другие документы на одном и том же сайте. Когда браузер не находит в ссылке протокол http://, он выполняет поиск указанного документа на том же сервере.

Относительный путь содержит следующие компоненты:

- 1) папка (имя папки, указывающей путь к файлу);
- 2) файл (имя файла).

Путь для относительных ссылок имеет три специальных обозначения:

/ указывает на корневую директорию и говорит о том, что нужно начать путь от корневого каталога документов и идти вниз до следующей папки

- ./ указывает на текущую папку
- ../ подняться на одну папку (директорию) выше

Главное отличие относительного пути от абсолютного в том, что относительный путь не содержит имени корневой папки и родительских папок, что делает адрес короче, и в случае переезда с одного домена на другой не нужно прописывать новый абсолютный адрес. Но если сторонний ресурс будет ссылаться например, на ваши изображения с относительными адресами, то они не будут отображаться на другом сайте.

#### 3. Якоря

Якоря, или внутренние ссылки, создают переходы на различные разделы текущей вебстраницы, позволяя быстро перемещаться между разделами. Это оказывается очень удобным в случае, когда на странице слишком много текста. Внутренние ссылки также создаются при помощи тега <a> с разницей в том, что атрибут href содержит имя указателя - так называемый якорь, а не URI-адрес. Перед именем указателя всегда ставится знак #.

Следующая разметка создаст оглавление с быстрыми переходами на соответствующие разделы:

```
<h1>Времена года</h1>
\langle h2\rangleОглавление\langle/h2\rangle<a href="#p1">Лето</a> <!--создаём якорь, указав #id элемента-->
<a href="#p2">Осень</a>
<a href="#p3">Зима</a>
<a href="#p4">Весна</a>
\langle p \text{ id} = "p1" \rangle \ldots \langle p \rangle \langle - -добавляем соответствующий id элементу--
\langle p \text{ id} = "p2" \rangle \dots \langle p \rangle\langle p id="p3">...\langle p \rangle\langle p \text{ id} = "p4" \rangle \dots \langle p \rangle
```
Если нужно сделать ссылку с одной страницы сайта на определенный раздел другой страницы, то необходимо задать id для этого раздела страницы, а затем добавить его к абсолютному адресу ссылки:

<th id="about-color">color</th> <a href="https://html5book.ru/css-shrifty/#about-color" class="site" target=" blank">color</a>

# 4. Как сделать изображение-ссылку

Чтобы сделать кликабельное изображение, необходимо поместить элемент <img> внутрь тега <a>. Чтобы ссылка открывалась в другом окне, нужно добавить атрибут target=" blank" ДЛЯ ССЫЛКИ.

<a href="http://www.fast-torrent.ru/film/gran-za-granyu-tv.html" target="\_blank"><img src="//html5book.ru/wp-content/uploads/2014/07/Fringe.jpg" alt="Fringe"></a>

## 5. Как сделать ссылку на телефонный номер, скайп или адрес электронной почты

У ссылок появились новые возможности - по клику можно не только переходить на другие страницы и скачивать файлы, но и совершать звонки на телефоны, отправлять сообщения или звонить по скайпу.

```
HTML
ссылка на телефонный номер
<a href="tel:+74951234567">+7 (495) 123-45-67</a>
ссылка на адрес электронной почты
<a href="mailto:example@mail.ru">example@mail.ru</a>
ссылка на скайп (позвонить)
<a href="skype:имя-пользователя?call">Skype</a>
ссылка на скайп (открыть чат)
<a href="skype:имя-пользователя?chat">Skype</a>
ссылка на скайп (добавить в список контактов)
<a href="skype:имя-пользователя?add">Skype</a>
ссылка на скайп (отправить файл)
<a href="skype:имя-пользователя?sendfile">Skype</a>
```
## 6. Атрибуты ссылок

Элемент <a> поддерживает глобальные атрибуты и собственные.

ТАБЛИЦА 1. АТРИБУТЫ ТЕГА <А>

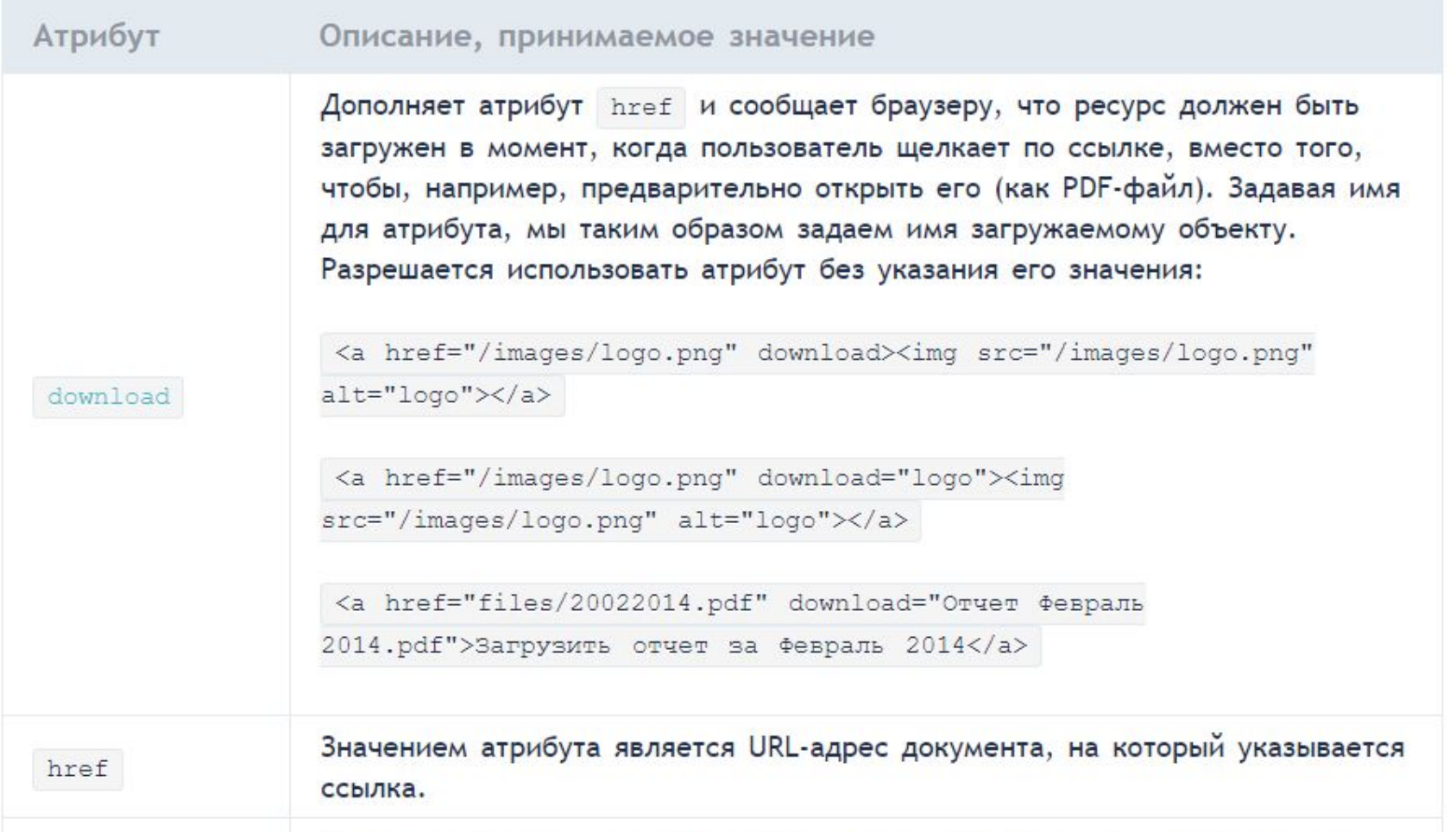

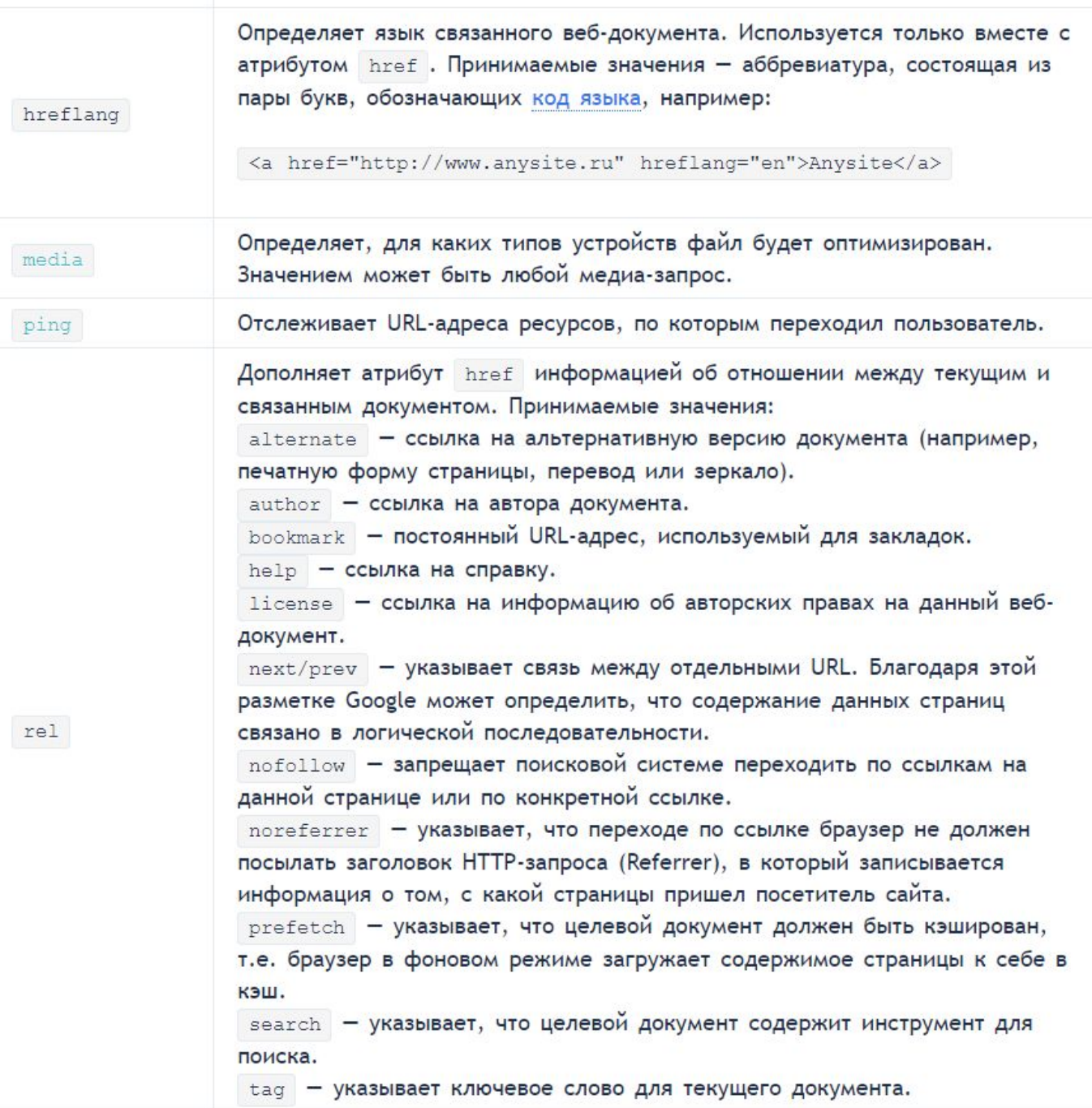

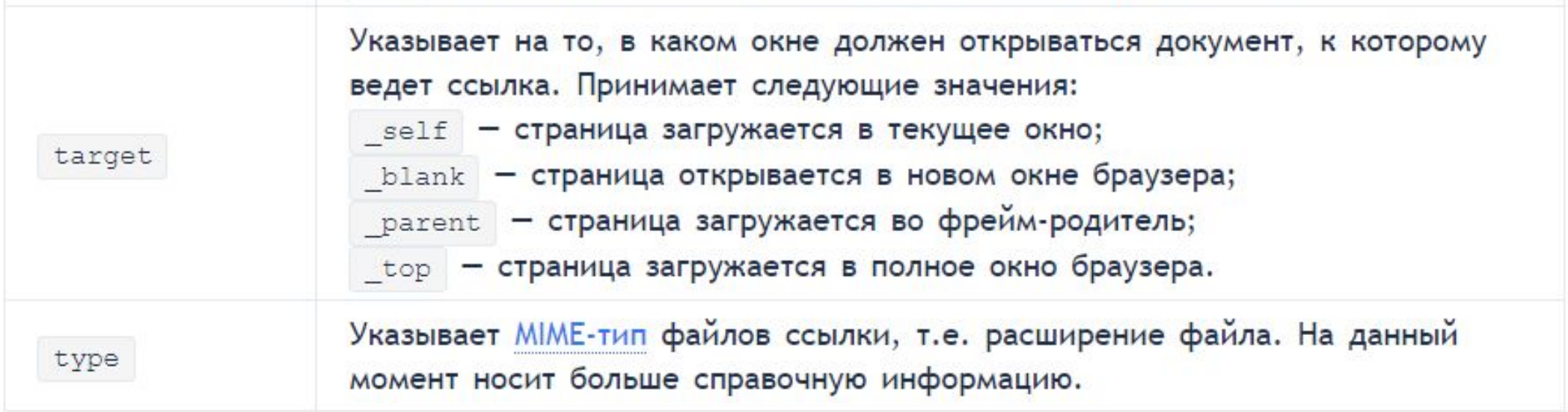

# 1.6. НТМL-изображения

НТМL-изображения добавляются на веб-страницы с помощью тега <img>. Использование графики делает веб-страницы визуально привлекательнее. Изображения помогают лучше передать суть и содержание веб-документа.

С помощью HTML-тегов <map> и <area> можно создавать карты-изображения с активными областями.

# Вставка изображений в HTML-документ

### Содержание:

- 1. Ter  $\langle \text{img} \rangle$
- 1.1. Адрес изображения
- 1.2. Размеры изображения
- 1.3. Форматы графических файлов
- 2. Ter  $\langle map \rangle$
- 3.  $Ter \langle area \rangle$
- 4. Пример создания карты-изображения

# 1. Ter  $\langle$ img $\rangle$

Элемент <img> представляет изображение и его резервный контент, который добавляется с помощью атрибута alt. Так как элемент <img> является строчным, то рекомендуется располагать его внутри блочного элемента, например, <p> или <div>.

Ter <img> имеет обязательный атрибут src, значением которого является абсолютный или относительный путь к изображению:

 $\langle \text{img} \text{ src} = \text{"image.png"}$  alt="Пример кода">

Для тега <img> доступны следующие атрибуты:

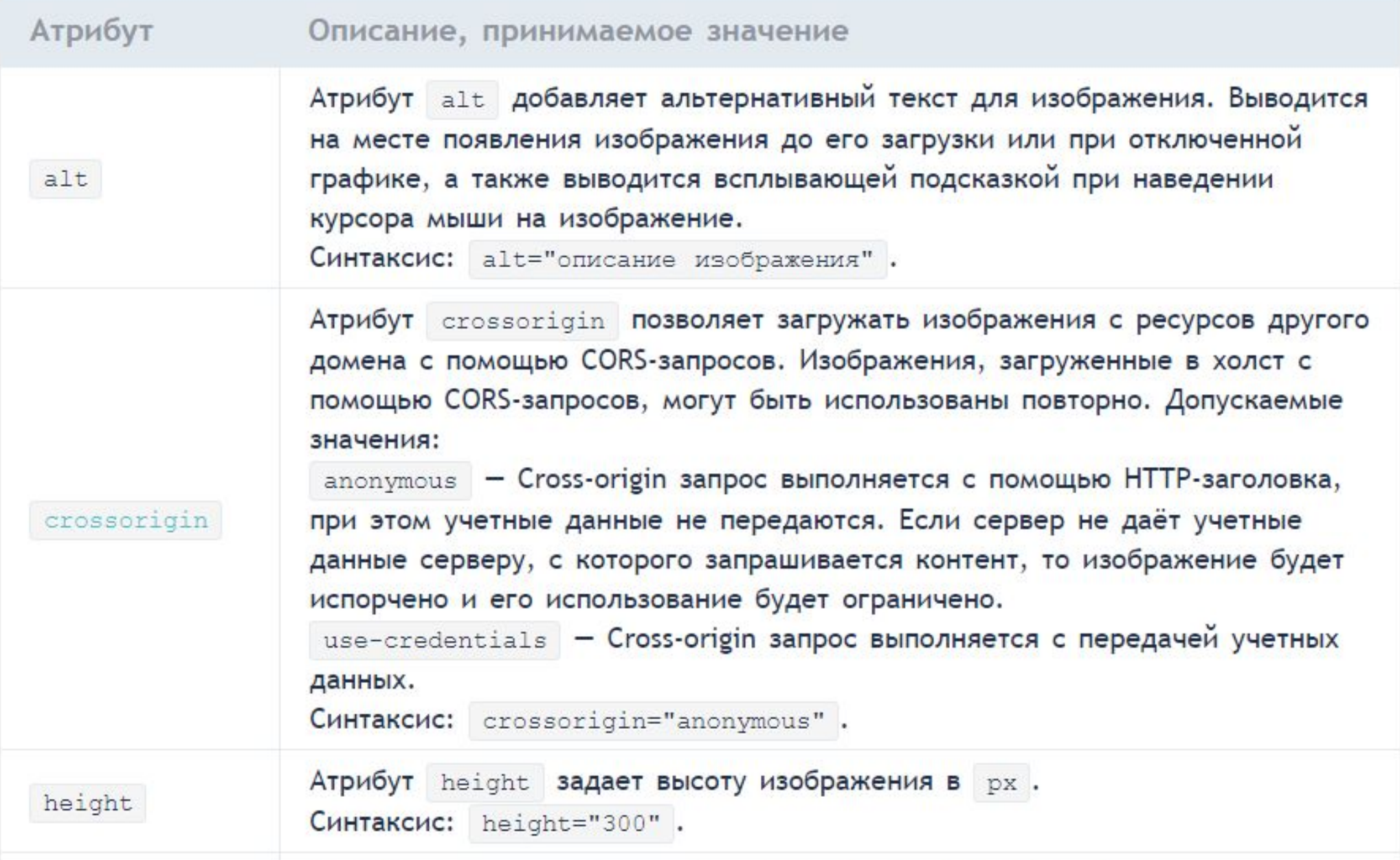

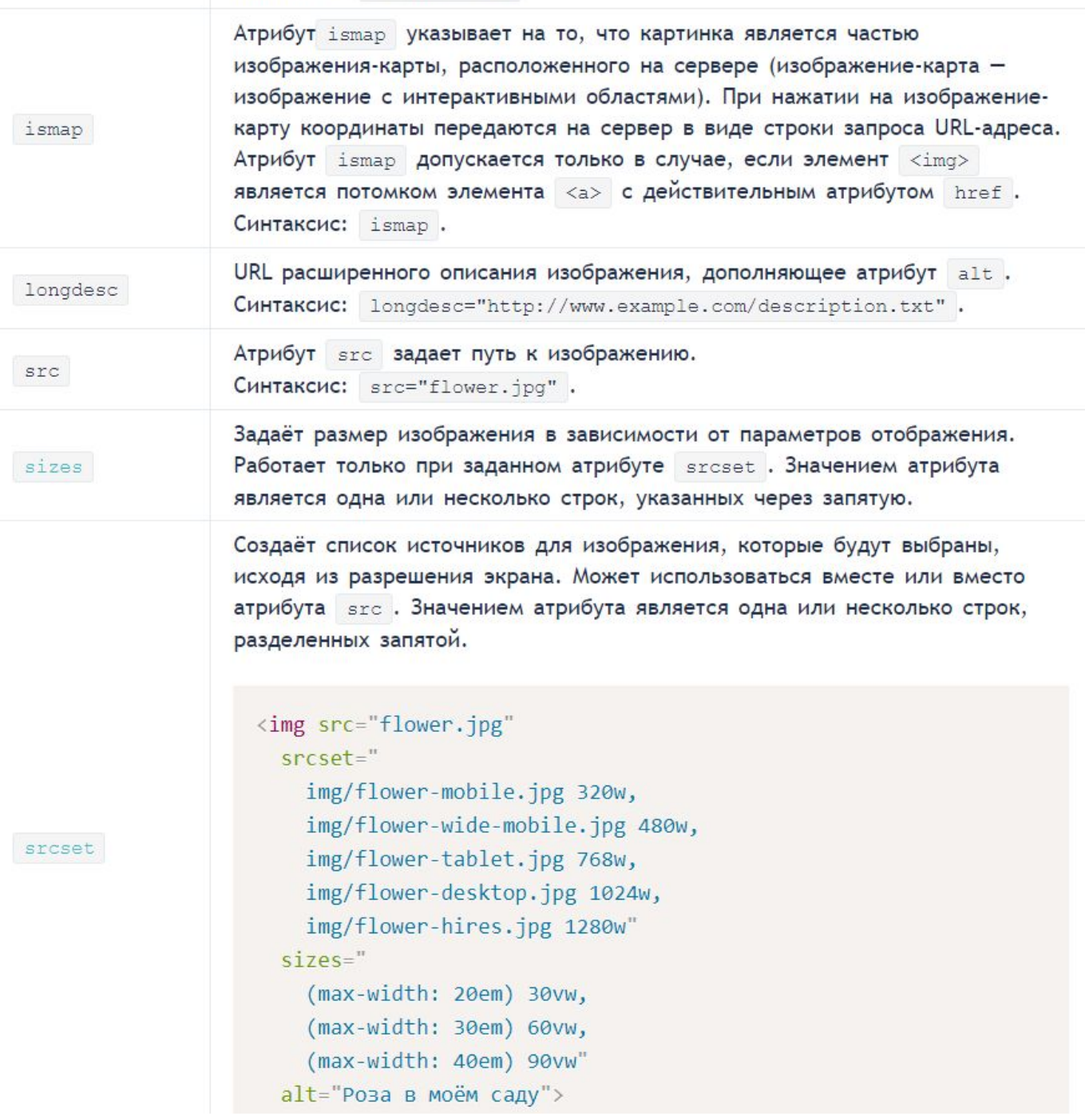
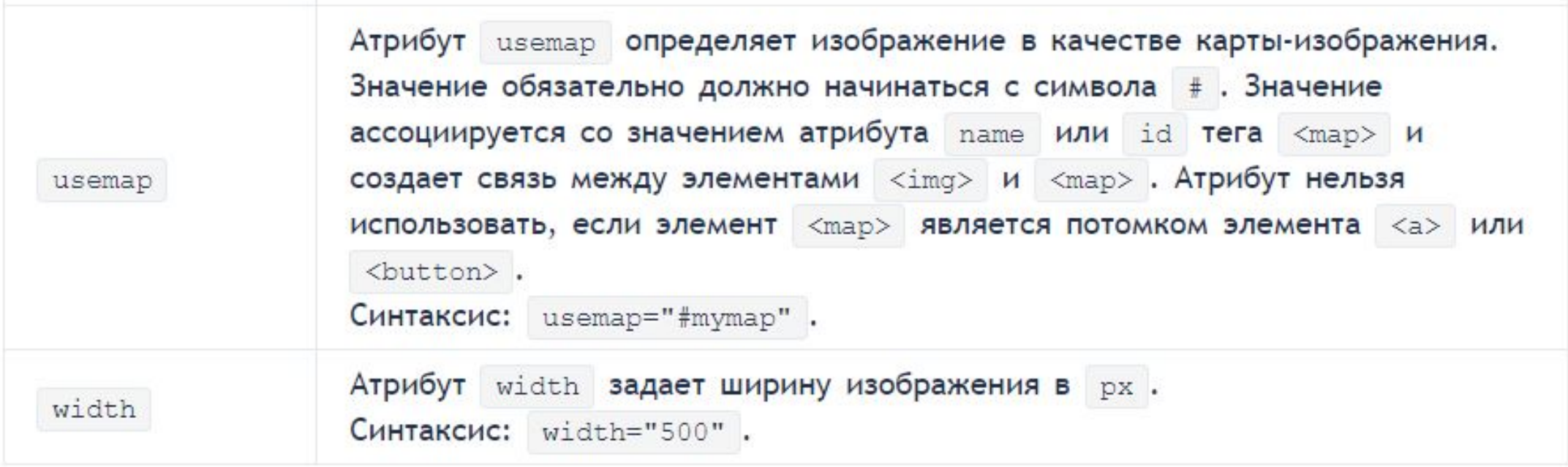

# 1.1. Адрес изображения

Адрес изображения может быть указан полностью (абсолютный URL), например: url(http://anysite.ru/images/anyphoto.png)

Или же через относительный путь от документа или корневого каталога сайта: url (../images/anyphoto.png) - относительный путь от документа, url (/images/anyphoto.png) - относительный путь от корневого каталога.

Это интерпретируется следующим образом:

../ - означает подняться вверх на один уровень, к корневому каталогу,  $images/ -$  перейти к папке с изображениями, anyphoto.png - указывает на файл изображения.

## 1.2. Размеры изображения

Без задания размеров изображения рисунок отображается на странице в реальном размере. Отредактировать размеры изображения можно с помощью атрибутов width и height. Если будет задан только один из атрибутов, то второй будет вычисляться автоматически для сохранения пропорций рисунка.

#### 1.3. Форматы графических файлов

Формат JPEG (Joint Photographic Experts Group). Изображения JPEG идеальны для фотографий, они могут содержать миллионы различных цветов. Сжимают изображения лучше GIF, но текст и большие площади со сплошным цветом могут покрыться пятнами.

Формат GIF (Graphics Interchange Format). Идеален для сжатия изображений, в которых есть области со сплошным цветом, например, логотипов. GIF-файлы позволяют установить один из цветов прозрачным, благодаря чему фон веб-страницы может проявляться через часть изображения. Также GIF-файлы могут включать в себя простую анимацию. GIFизображения содержат всего лишь 256 оттенков, из-за чего изображения выглядят пятнистыми и нереалистичного цвета, как плакаты.

Формат PNG (Portable Network Graphics). Включает в себя лучшие черты GIF- и JPEGформатов. Содержит 256 цветов и дает возможность сделать один из цветов прозрачным, при этом сжимает изображения в меньший размер, чем GIF-файл.

Формат APNG (Animated Portable Network Graphics). Формат изображения, основанный на формате PNG. Позволяет хранить анимацию, а также поддерживает прозрачность.

Формат SVG (Scalable Vector Graphics). SVG-рисунок состоит из набора геометрических фигур, описанных в формате XML: линия, эллипс, многоугольник и т.п. Поддерживается как статичная, так и анимированная графика. Набор функций включает в себя различные преобразования, альфа-маски, эффекты фильтров, возможность использования шаблонов. Изображения в формате SVG могут изменяться в размере без снижения качества.

Формат ВМР (Bitmap Picture). Представляет собой несжатое (оригинальное) растровое изображение, шаблоном которого является прямоугольная сетка пикселей. Bitmap-файл состоит из заголовка, палитры и графических данных. В заголовке хранится информация о графическом изображении и файле (глубина пикселей, высота, ширина и количество цветов). Палитра указывается только в тех Bitmap-файлах, которые содержат палитровые изображения (8 и менее бит) и состоят не более чем из 256 элементов. Графические данные представляют саму картинку. Глубина цвета в данном формате может быть 1, 2, 4, 8, 16, 24, 32, 48 бит на пиксель.

Формат ICO (Windows icon). Формат хранения значков файлов в Microsoft Windows. Также, Windows icon, используется как иконка на сайтах в интернете. Именно картинка такого формата отображается рядом с адресом сайта или закладкой в браузере. Один ICO-файл содержит один или несколько значков, размер и цветность каждого из которых задаётся отдельно. Размер значка может быть любым, но наиболее употребимы квадратные значки со сторонами 16, 32 и 48 пикселей.

## 2. Ter <map>

Тег <map> служит для представления графического изображения в виде карты с активными областями. Активные области определяются по изменению вида курсора мыши при наведении. Щелкая мышью на активных областях, пользователь может переходить к связанным документам.

Для тега доступен атрибут name, который задает имя карты. Значение атрибут name для тега <map> должно соответствовать имени в атрибуте usemap элемента <img>:

```
<img src="url" usemap="#имя карты">
<map name="имя карты">
\cdot \cdot \cdot\langle/map>
```
Элемент <map> содержит ряд элементов <area>, определяющих интерактивные области в изображении карты.

## 3. Ter <area>

Тег <area> описывает только одну активную область в составе карты изображений на стороне клиента. Элемент не имеет закрывающего тега. Если одна активная область перекрывает другую, то будет реализована первая ссылка из списка областей.

```
<map name="имя_карты">
<area aтрибуты>
\langle/map>
```
ТАБЛИЦА 2. АТРИБУТЫ ТЕГА <AREA>

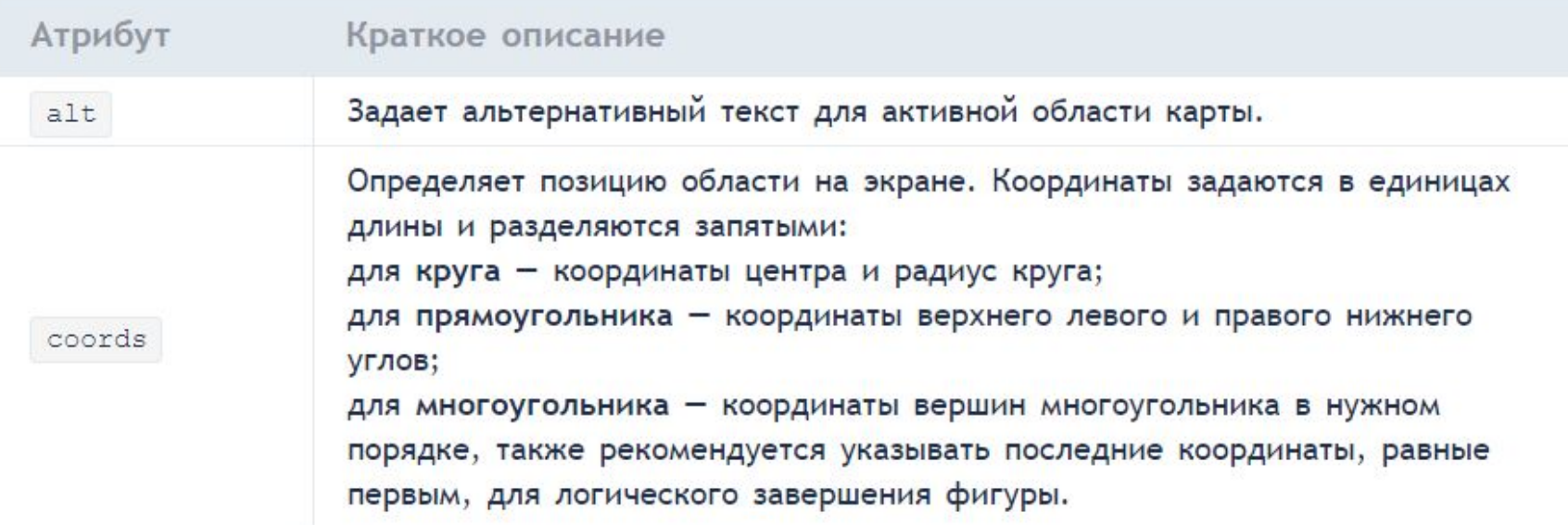

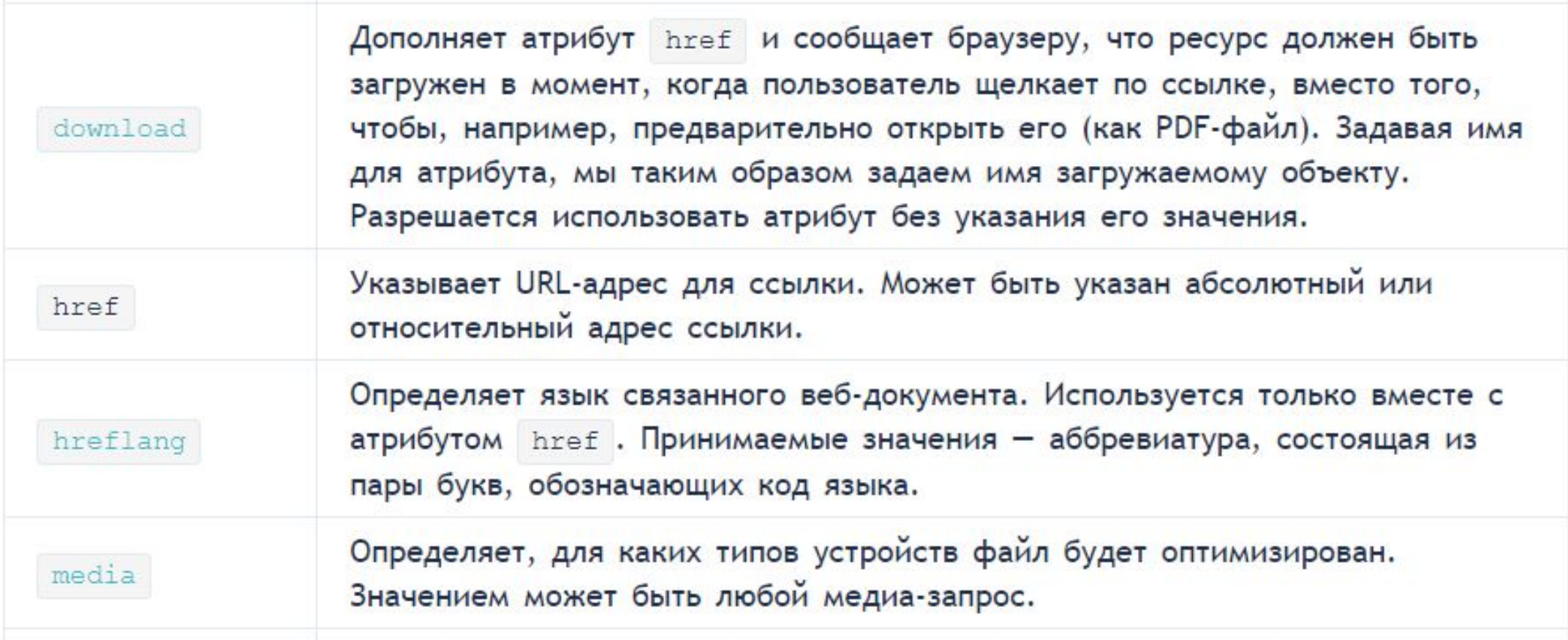

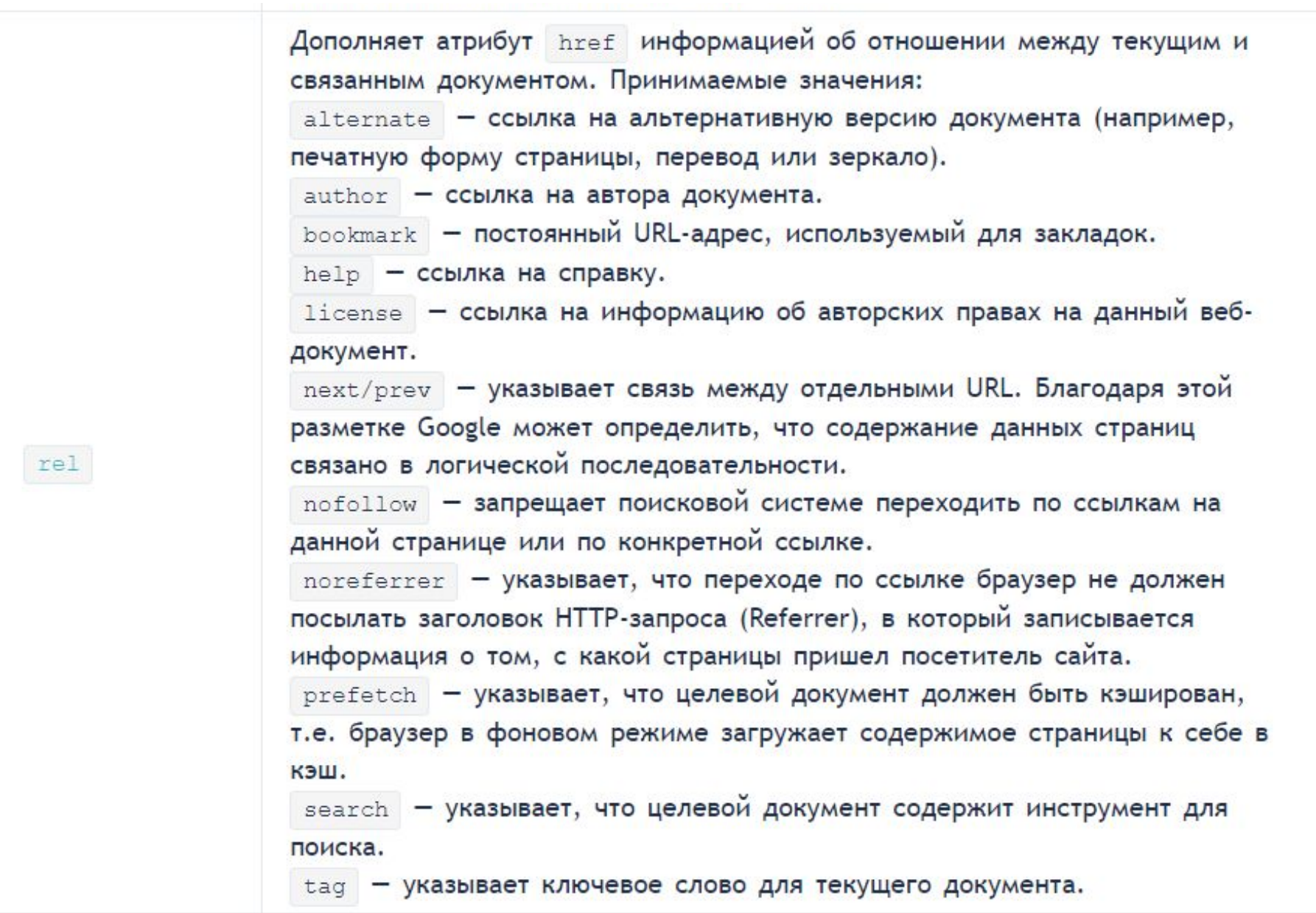

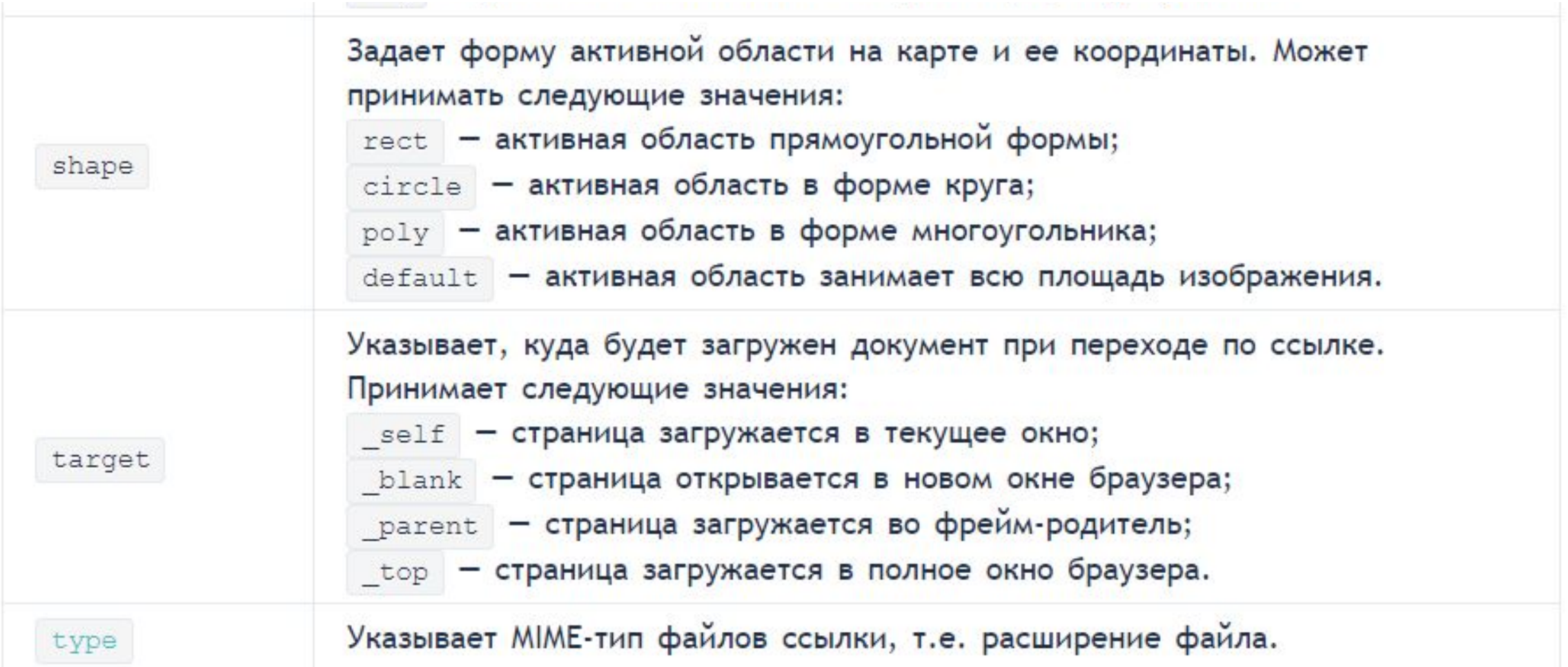

## 4. Пример создания карты-изображения

1) Размечаем исходное изображение на активные области нужной формы. Координаты областей можно вычислить с помощью программы для обработки фотографий, например, Adobe Photoshop или Paint.

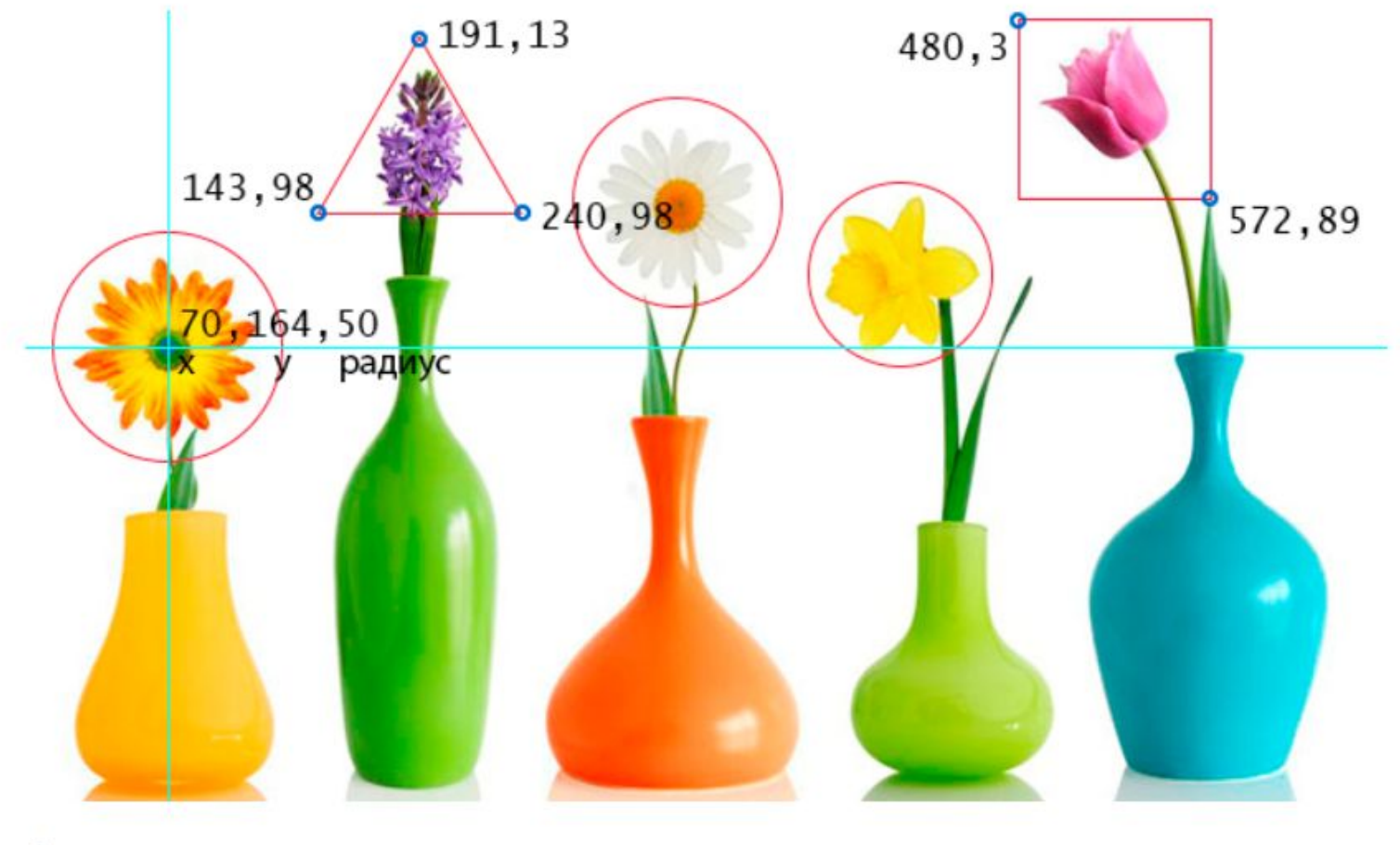

2) Задаем имя карты, добавив его в тег <map> с помощью атрибута name. Это же значение присваиваем атрибуту usemap тега <img>.

3) Добавляем ссылки на веб-страницы или части веб-документа для каждой активной области, по которым пользователь будет переходить при нажатии курсором мыши на активную область изображения.

- <img src="\\docs\students\Колледж\2 курс\КС-28Д\Информатика\flowers.png" alt="flowers\_foto" width="680" height="383" usemap="#flowers"> <map name="flowers">
- <area shape="circle" coords="70,164,50" href="https://ru.wikipedia.org/wiki/Гербера" alt="gerbera" target="\_blank">
- <area shape="poly" coords="191,13,240,98,143,98,191,13"
- href="https://ru.wikipedia.org/wiki/%C3%E8%E0%F6%E8%ED%F2" alt="hyacinth" target=" blank">
- <area shape="circle" coords="318,93,50"
- href="https://ru.wikipedia.org/wiki/Ромашка" alt="camomiles" target="\_blank"> <area shape="circle" coords="425,129,45"
- href="https://ru.wikipedia.org/wiki/Нарцисс\_(растение)" alt="narcissus" target=" blank">
- <area shape="rect" coords="480,3,572,89"
- href="https://ru.wikipedia.org/wiki/Тюльпан" alt="tulip" target="\_blank"> </map>

# 1.7. HTML-таблицы

### 1. Как создать таблицу

Таблица создаётся при помощи парного тега <table></table>. Данный тег является контейнером для элементов таблицы и все элементы должны находиться внутри него. Например, с помощью данной разметки можно создать таблицу, состоящую из двух столбцов и двух строк:

 $H < t<sub>ab</sub>$ le>

- $\overline{2}$ <tr><th>текст заголовка</th><th>текст заголовка</th></tr> <!--ряд с ячейками заголовков-->
- 3 <tr><td>данные</td><td>данные</td></td></tr> <!--ряд с ячейками тела таблицы-->

</table>

#### текст заголовкатекст заголовка

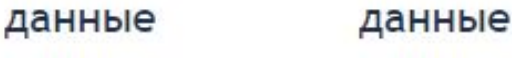

• РИС.1. ВНЕШНИЙ ВИД ТАБЛИЦЫ БЕЗ ФОРМАТИРОВАНИЯ CSS-СВОЙСТВАМИ

## 2. Как создать строки (ряды) таблицы

Строки или ряды таблицы создаются с помощью тега <tr>. Количество горизонтальных строк таблицы определяется количеством парных тегов <tr></tr>.

# 3. Как сделать ячейку заголовка столбца таблицы

Элемент <th> создаёт заголовок столбца - специальную ячейку, текст в которой выделяется полужирным. Количество ячеек заголовка определяется количеством пар тегов <th></th>. Для элемента доступны атрибуты colspan, rowspan, headers.

```
<sub>table></sub></sub>
<tr><th>ячейка заголовка</th><th>ячейка заголовка</th></tr>
\langle/table>
```
# 4. Как сделать ячейку тела таблицы

Элемент <td> создаёт ячейки таблицы, внутрь которых помещаются данные таблицы. Парные теги <td></td>, расположенные в одном ряду, определяют количество ячеек в строке таблицы. Количество пар ячеек <td> должно быть равно количеству пар ячеек <th> . Для элемента доступны атрибуты colspan, rowspan, headers.

#### $<$ table $>$

```
<tr><th>ячейка заголовка</th><th>ячейка заголовка</th></tr>
<tr><td>ячейка тела таблицы</td><td>ячейка тела таблицы</td></tr>
\langle/table>
```
# 5. Атрибуты элементов таблицы

ТАБЛИЦА 1. АТРИБУТЫ ЭЛЕМЕНТОВ ТАБЛИЦЫ

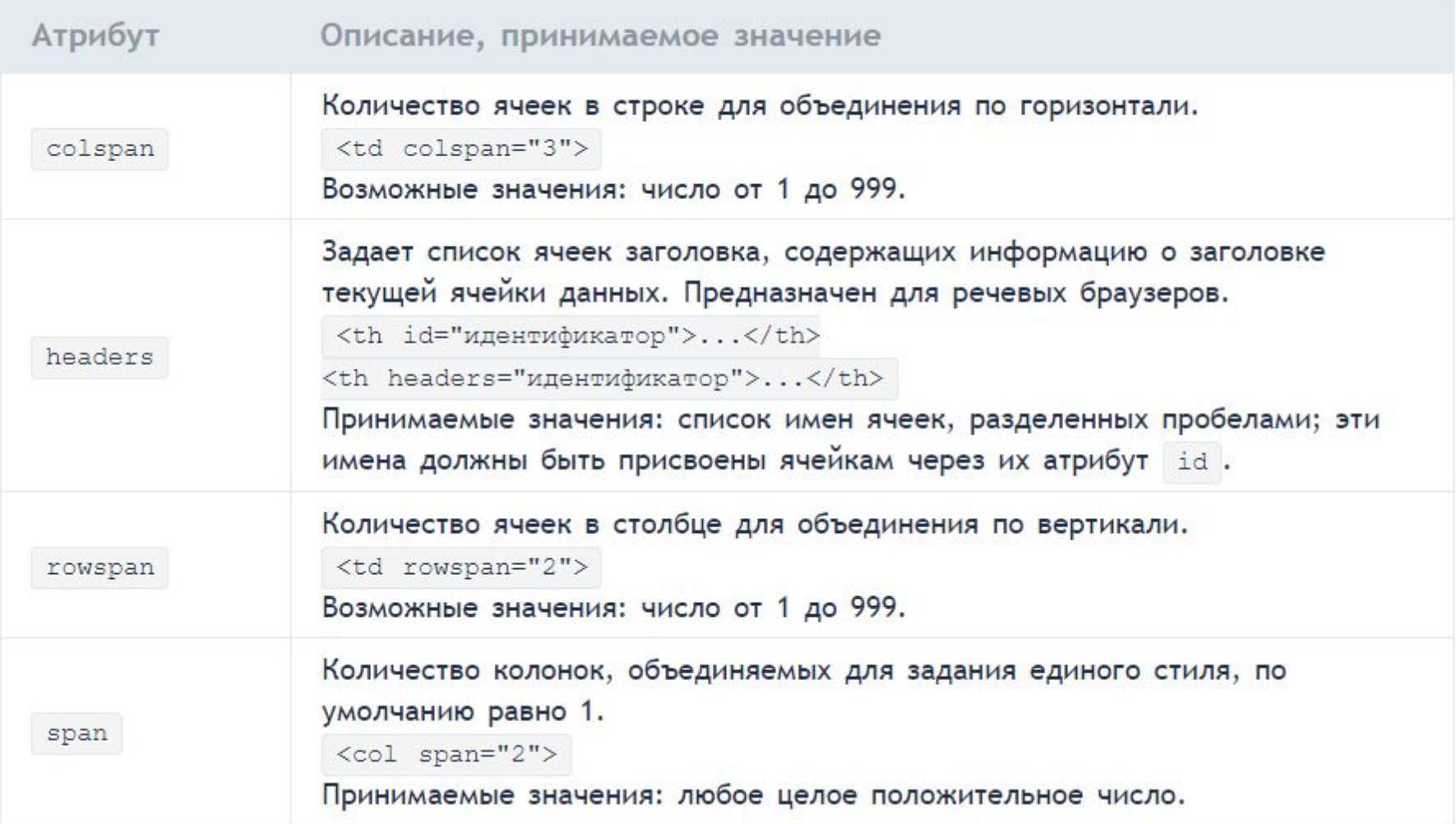